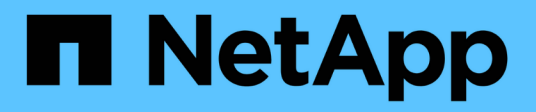

# **Mediator Service für MetroCluster und SnapMirror Active Sync**

ONTAP 9

NetApp June 19, 2024

This PDF was generated from https://docs.netapp.com/de-de/ontap/mediator/mediator-overviewconcept.html on June 19, 2024. Always check docs.netapp.com for the latest.

# **Inhalt**

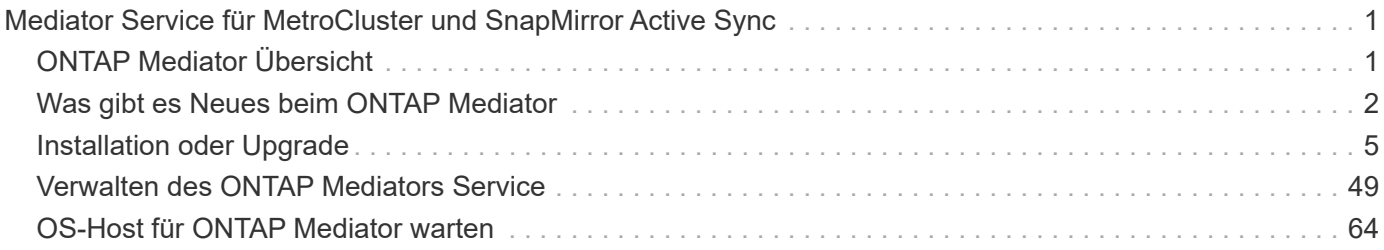

# <span id="page-2-0"></span>**Mediator Service für MetroCluster und SnapMirror Active Sync**

# <span id="page-2-1"></span>**ONTAP Mediator Übersicht**

Der ONTAP Mediator bietet verschiedene Funktionen für ONTAP-Funktionen:

- Persistenter Speicher mit Fencing für HA-Metadaten
- Dient als Ping-Proxy für Controller-Lebendigkeit.
- Bietet synchrone Funktionen für die Integritätsabfrage von Nodes zur Unterstützung der Quorumbestimmung.

Der ONTAP Mediator stellt zwei zusätzliche systemctl-Dienste zur Verfügung:

• **ontap\_mediator.service**

Verwaltet den REST-APIs-Server für das Management der ONAP-Beziehungen.

• **mediator-scst.service**

Steuert das Starten und Herunterfahren des iSCSI-Moduls (SCST).

# **Für den Systemadministrator bereitgestellte Tools**

Für den Systemadministrator bereitgestellte Tools:

#### • **/usr/local/bin/mediator\_change\_password**

Legt ein neues API-Passwort fest, wenn der aktuelle API-Benutzername und das aktuelle Passwort angegeben werden.

• **/usr/local/bin/mediator\_change\_user**

Legt einen neuen API-Benutzernamen fest, wenn der aktuelle API-Benutzername und das aktuelle Passwort angegeben werden.

#### • **/usr/local/bin/mediator\_generate\_support\_bundle**

Generiert eine lokale tgz-Datei mit allen nützlichen Support-Informationen, die für die Kommunikation mit dem NetApp Kunden-Support benötigt werden. Dazu gehören Anwendungskonfiguration, Protokolle und einige Systeminformationen. Die Bundles werden auf der lokalen Festplatte generiert und können bei Bedarf manuell übertragen werden. Speicherort: /Opt/netapp/Data/Support\_Bundles/

• **/usr/local/bin/uninstall\_ontap\_mediator**

Entfernt das Paket ONTAP Mediator und das SCST-Kernelmodul. Dies schließt sämtliche Konfigurations-, Protokoll- und Mailbox-Daten ein.

• **/usr/local/bin/mediator\_unlock\_user**

Gibt eine Sperre für das API-Benutzerkonto frei, wenn das Limit für Authentifizierungsversuche erreicht wurde. Diese Funktion wird verwendet, um die Herleitung von Brute Force-Passwörtern zu verhindern. Der Benutzer wird aufgefordert, den richtigen Benutzernamen und das richtige Passwort einzugeben.

#### • **/usr/local/bin/mediator\_add\_user**

(Nur Support) wird verwendet, um den API-Benutzer bei der Installation hinzuzufügen.

## **Besondere Hinweise**

ONTAP Mediator nutzt SCST für die iSCSI-Bereitstellung (siehe. Dieses Paket ist ein Kernelmodul, das während der Installation speziell für den Kernel kompiliert wird. Für Aktualisierungen des Kernels muss SCST möglicherweise neu installiert werden. Alternativ können Sie den ONTAP Mediator deinstallieren, dann neu installieren und dann die ONTAP-Beziehung neu konfigurieren.

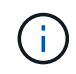

Alle Aktualisierungen des Server-OS-Kernels sollten mit einem Wartungsfenster in ONTAP koordiniert werden.

# <span id="page-3-0"></span>**Was gibt es Neues beim ONTAP Mediator**

Mit jeder Version werden neue Verbesserungen am ONTAP Mediator bereitgestellt. Was ist neu?

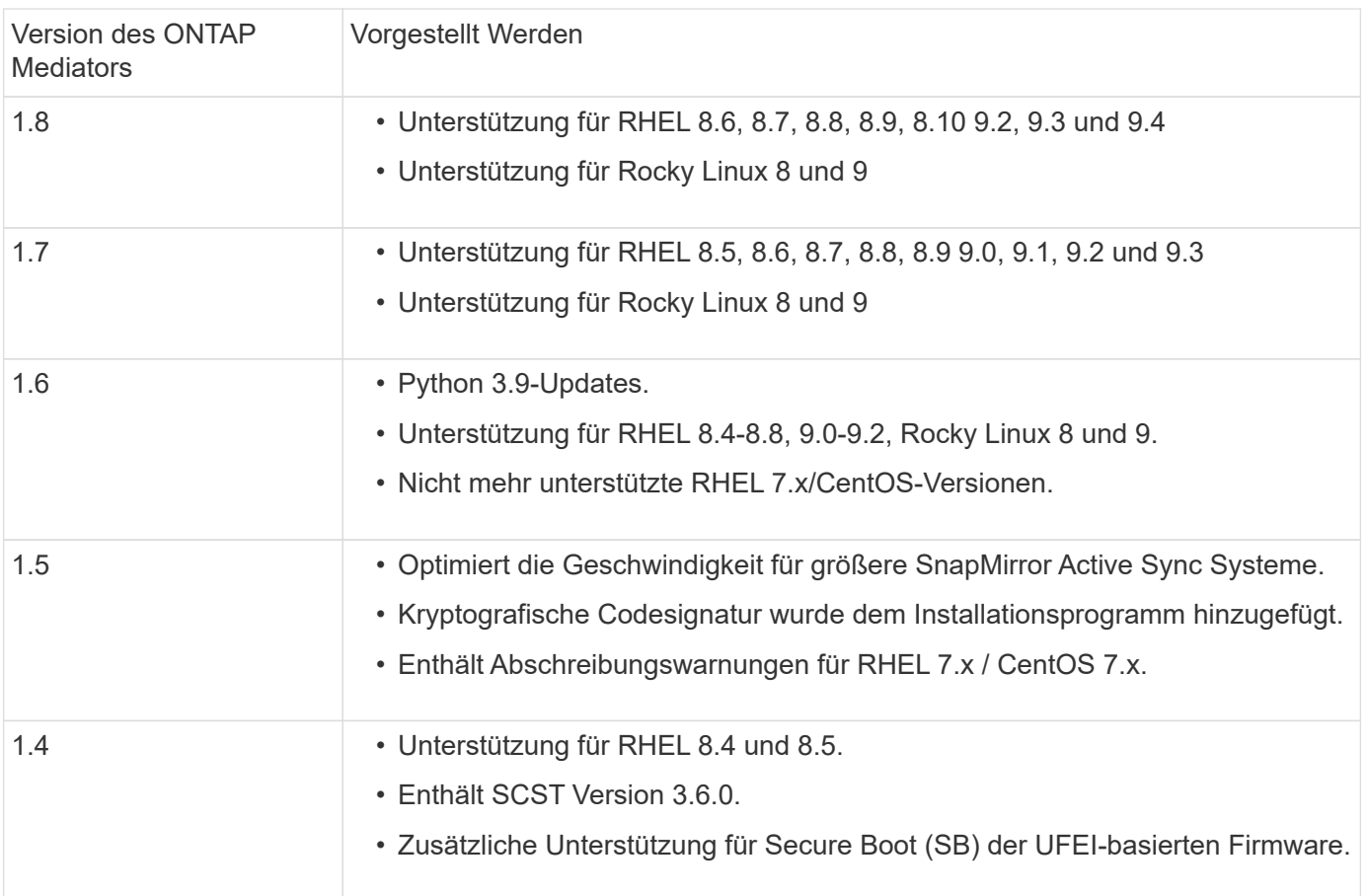

# **Vorgestellt Werden**

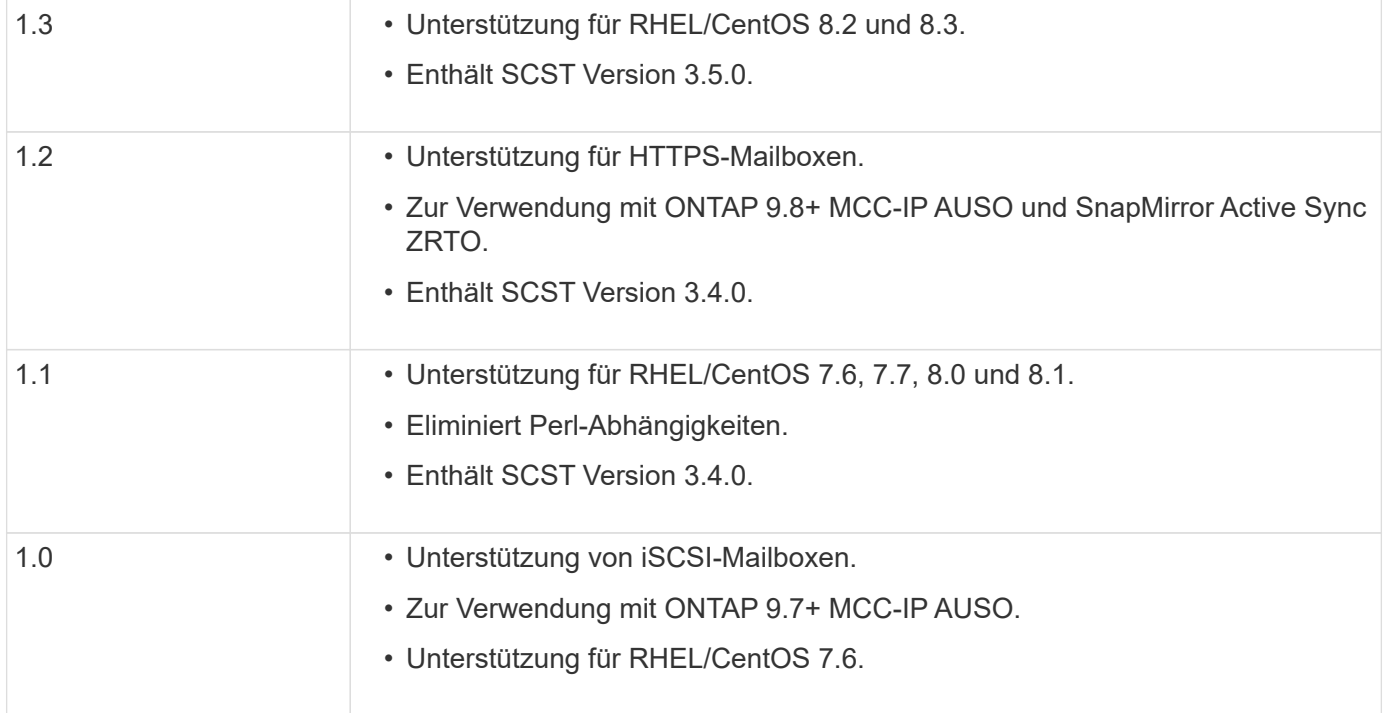

# **OS Support-Matrix**

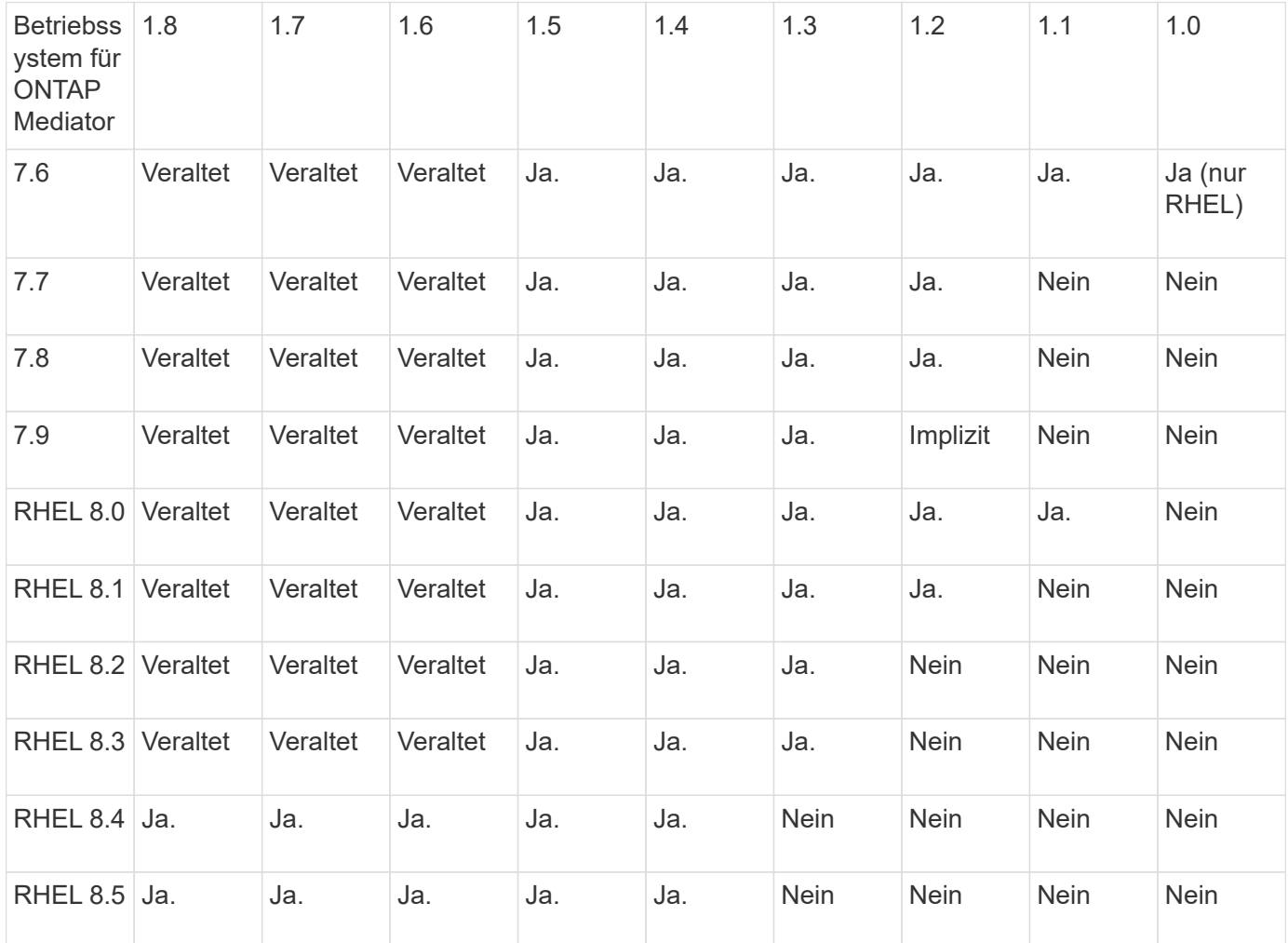

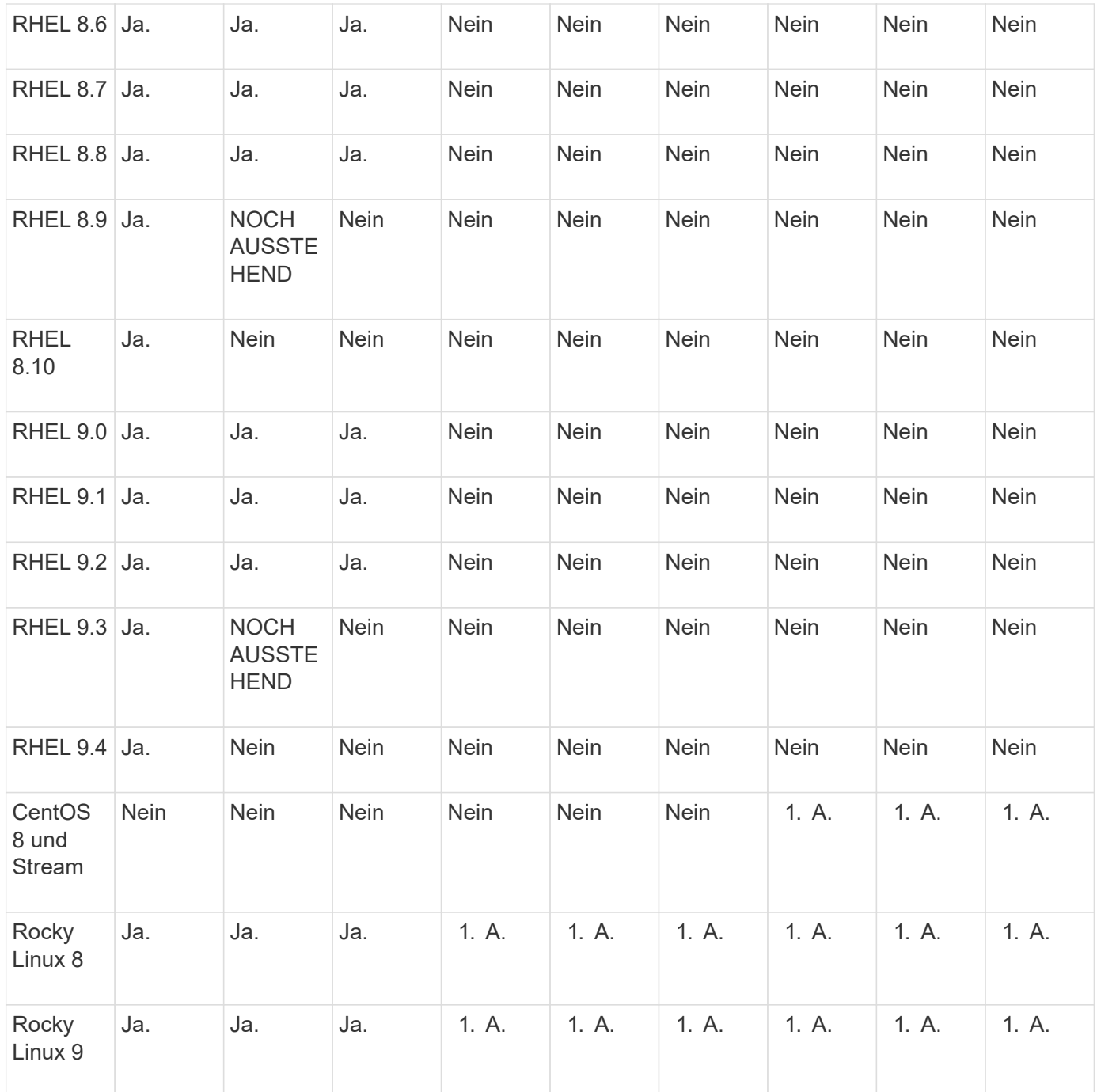

• OS bezieht sich auf RedHat- und CentOS-Versionen, sofern nicht anders angegeben.

- "Nein" bedeutet, dass Betriebssystem und ONTAP Mediator nicht kompatibel sind.
- CentOS 8 wurde für alle Versionen entfernt, da es erneut verzweigt wurde. CentOS Stream wurde als nicht geeignetes Produktionsziel-OS angesehen. Es ist keine Unterstützung geplant.
- ONTAP Mediator 1.5 war die letzte unterstützte Version für RHEL 7.x-Filialbetriebssysteme.
- ONTAP Mediator 1.6 bietet Unterstützung für Rocky Linux 8 und 9.

# **Behobene Probleme**

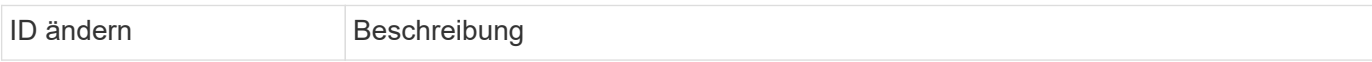

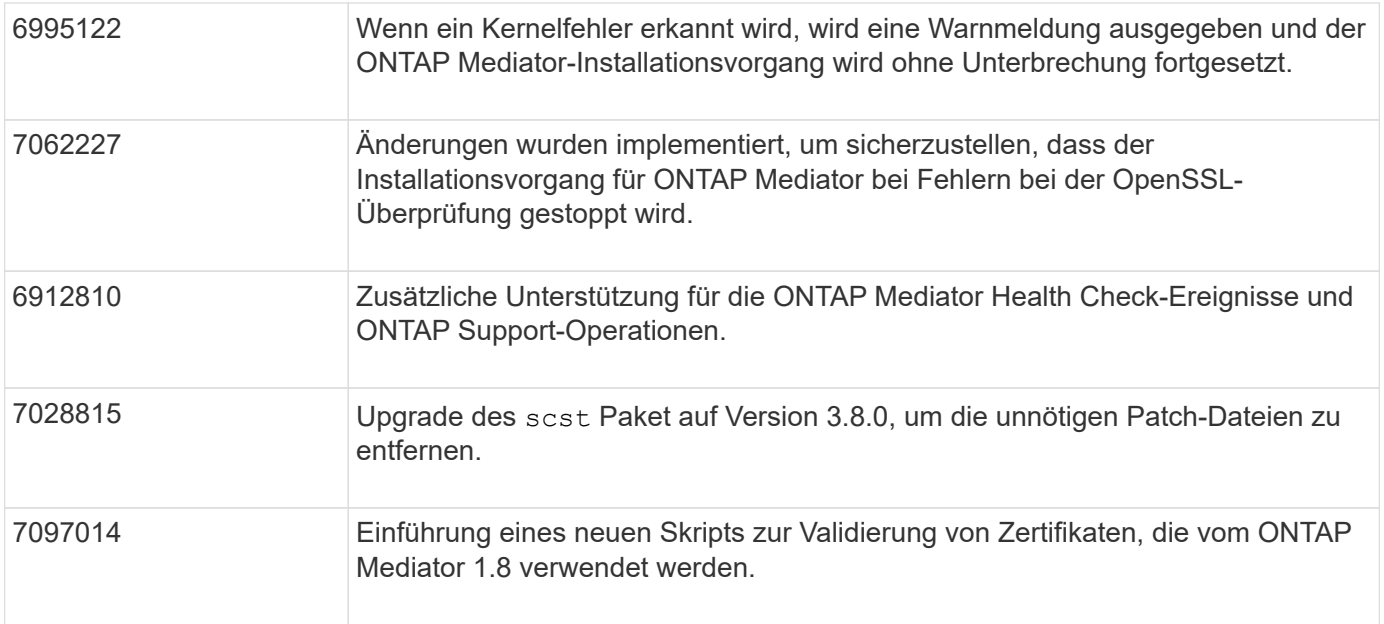

# <span id="page-6-0"></span>**Installation oder Upgrade**

# **Bereiten Sie die Installation oder das Upgrade des ONTAP Mediatordienstes vor**

Um den ONTAP Mediator-Dienst zu installieren, müssen Sie sicherstellen, dass alle Voraussetzungen erfüllt sind, das Installationspaket abrufen und das Installationsprogramm auf dem Host ausführen. Dieses Verfahren wird für eine Installation oder ein Upgrade einer vorhandenen Installation verwendet.

#### **Über diese Aufgabe**

- Ab ONTAP 9.7 können Sie eine beliebige Version des ONTAP Mediators verwenden, um eine MetroCluster IP-Konfiguration zu überwachen.
- Ab ONTAP 9.8 können Sie jede Version von ONTAP Mediator verwenden, um eine aktive SnapMirror Sync Beziehung zu überwachen.

#### **Bevor Sie beginnen**

Sie müssen die folgenden Voraussetzungen erfüllen.

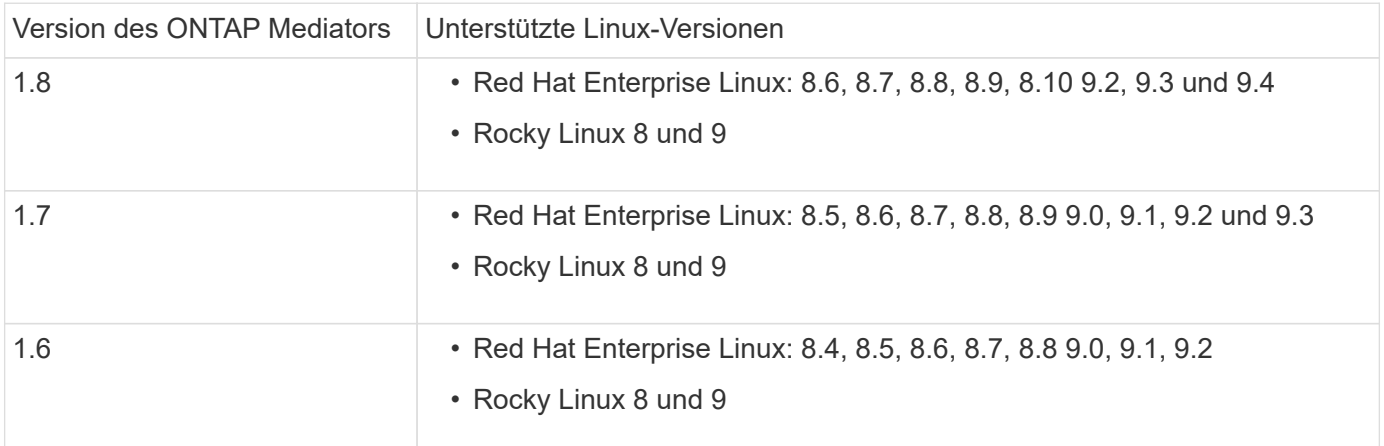

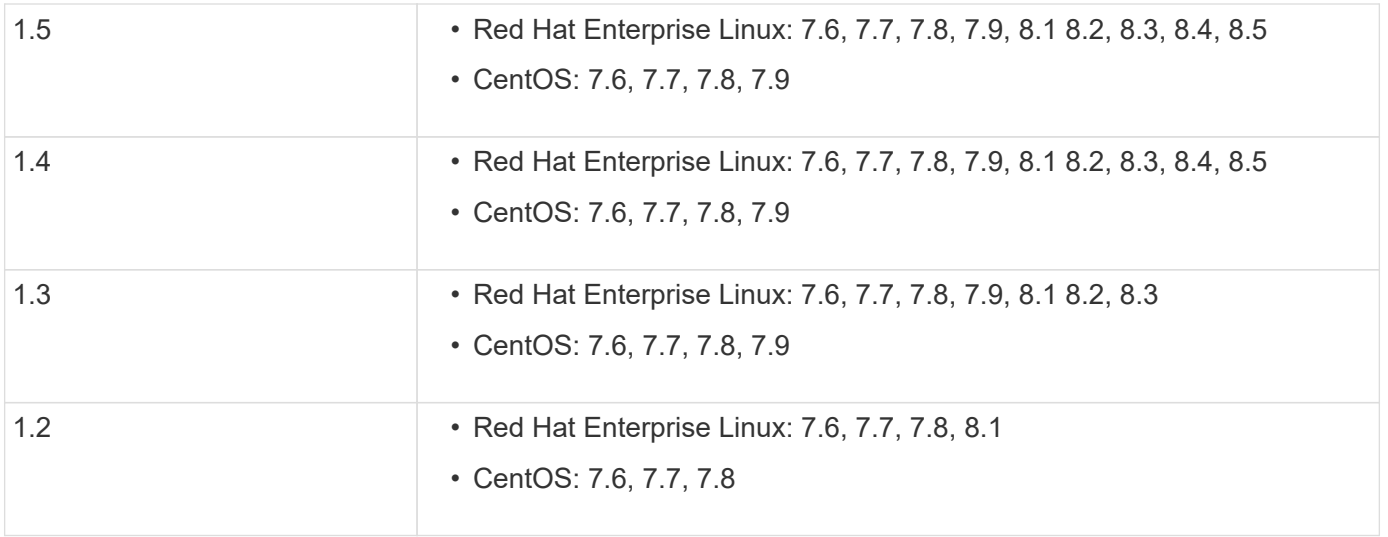

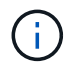

Die Kernel-Version muss mit der Betriebssystemversion übereinstimmen.

- 64-Bit physische Installation oder virtuelle Maschine
- 8 GB RAM
- 1 GB Festplattenspeicher (wird für die Installation von Anwendungen, Serverprotokollen und die Datenbank verwendet)
- Benutzer: Root-Zugriff

Alle Bibliothekspakete mit Ausnahme des Kernels können sicher aktualisiert werden, erfordern jedoch möglicherweise einen Neustart, um in der ONTAP Mediator-Anwendung wirksam zu werden. Wenn ein Neustart erforderlich ist, wird ein Service-Fenster empfohlen.

Wenn Sie den installieren yum-utils Die Sie verwenden können needs-restarting Befehl.

Der Kernelkern kann aktualisiert werden, wenn er auf eine Version aktualisiert wird, die noch von der ONTAP Mediator Versionsmatrix unterstützt wird. Ein Neustart ist obligatorisch, daher ist ein Service-Fenster erforderlich.

Das SCST-Kernelmodul muss vor dem Neustart deinstalliert und nach dem Neustart neu installiert werden.

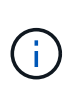

Die Aktualisierung auf einen Kernel, der über die unterstützte Betriebssystemversion für die spezifische ONTAP Mediator-Version hinausgeht, wird nicht unterstützt. (Dies deutet wahrscheinlich darauf hin, dass das getestete SCST-Modul nicht kompiliert).

#### **Registrieren Sie einen Sicherheitsschlüssel, wenn UEFI Secure Boot aktiviert ist**

Wenn UEFI Secure Boot aktiviert ist, müssen Sie zur Installation von ONTAP Mediator einen Sicherheitsschlüssel registrieren, bevor der ONTAP Mediator Dienst gestartet werden kann. So stellen Sie fest, ob das System UEFI-aktiviert und Secure Boot eingeschaltet ist:

#### **Schritte**

1. Wenn mokutil nicht installiert ist, führen Sie den folgenden Befehl aus:

```
yum install mokutil
```
2. Führen Sie den folgenden Befehl aus, um zu ermitteln, ob UEFI Secure Boot auf Ihrem System aktiviert ist:

mokutil --sb-state

Die Ergebnisse zeigen, ob UEFI Secure Boot auf diesem System aktiviert ist.

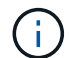

ONTAP Mediator 1.2.0 und frühere Versionen unterstützen diesen Modus nicht.

#### **Deaktivieren Sie UEFI Secure Boot**

Sie können auch den sicheren UEFI-Start deaktivieren, bevor Sie ONTAP Mediator installieren.

#### **Schritte**

- 1. Deaktivieren Sie in den BIOS-Einstellungen des physischen Computers die Option "UEFI Secure Boot".
- 2. Deaktivieren Sie in den VMware-Einstellungen für die VM die Option "Sicherer Start" für vSphere 6.x oder die Option "Sicherer Start" für vSphere 7.x

# **Aktualisieren Sie das Host-Betriebssystem und anschließend den ONTAP Mediator**

Um das Host-Betriebssystem für ONTAP Mediator auf eine neuere Version zu aktualisieren, müssen Sie ONTAP Mediator zuerst deinstallieren.

#### **Bevor Sie beginnen**

Die Best Practices für die Installation von Red hat Enterprise Linux oder Rocky Linux und den zugehörigen Repositorys auf Ihrem System sind unten aufgeführt. Eine andere Konfiguration oder Installation von Systemen erfordert möglicherweise zusätzliche Schritte.

- Sie müssen Red hat Enterprise Linux oder Rocky Linux gemäß den Best Practices von Red hat installieren. Da die CentOS 8.x-Versionen Unterstützung zum Ende der Lebensdauer bieten, werden kompatible Versionen von CentOS 8.x nicht empfohlen.
- Bei der Installation des ONTAP Mediator-Dienstes auf Red hat Enterprise Linux oder Rocky Linux muss das System Zugriff auf das entsprechende Repository haben, damit das Installationsprogramm auf alle erforderlichen Softwareabhängigkeiten zugreifen und diese installieren kann.
- Damit der yum-Installer nach abhängiger Software in den Red hat Enterprise Linux-Repositorys sucht, müssen Sie das System während der Red hat Enterprise Linux-Installation oder danach mit einem gültigen Red hat-Abonnement registriert haben.

Informationen zum Red hat Subscription Manager finden Sie in der Red hat Dokumentation.

- Die folgenden Ports müssen nicht verwendet und für den Mediator verfügbar sein:
	- 31784
	- 3260
- Wenn Sie eine Firewall eines Drittanbieters verwenden, lesen Sie ["Firewall-Anforderungen für ONTAP](https://docs.netapp.com/us-en/ontap-metrocluster/install-ip/concept_mediator_requirements.html#firewall-requirements-for-ontap-mediator) [Mediator"](https://docs.netapp.com/us-en/ontap-metrocluster/install-ip/concept_mediator_requirements.html#firewall-requirements-for-ontap-mediator)
- Wenn sich der Linux-Host an einem Standort ohne Zugriff auf das Internet befindet, müssen Sie sicherstellen, dass die erforderlichen Pakete in einem lokalen Repository verfügbar sind.

Wenn Sie das Link Aggregation Control Protocol (LACP) in einer Linux-Umgebung verwenden, müssen Sie den Kernel korrekt konfigurieren und sicherstellen, dass der sysctl

#### **Was Sie benötigen**

Folgende Pakete werden vom ONTAP Mediator Service benötigt:

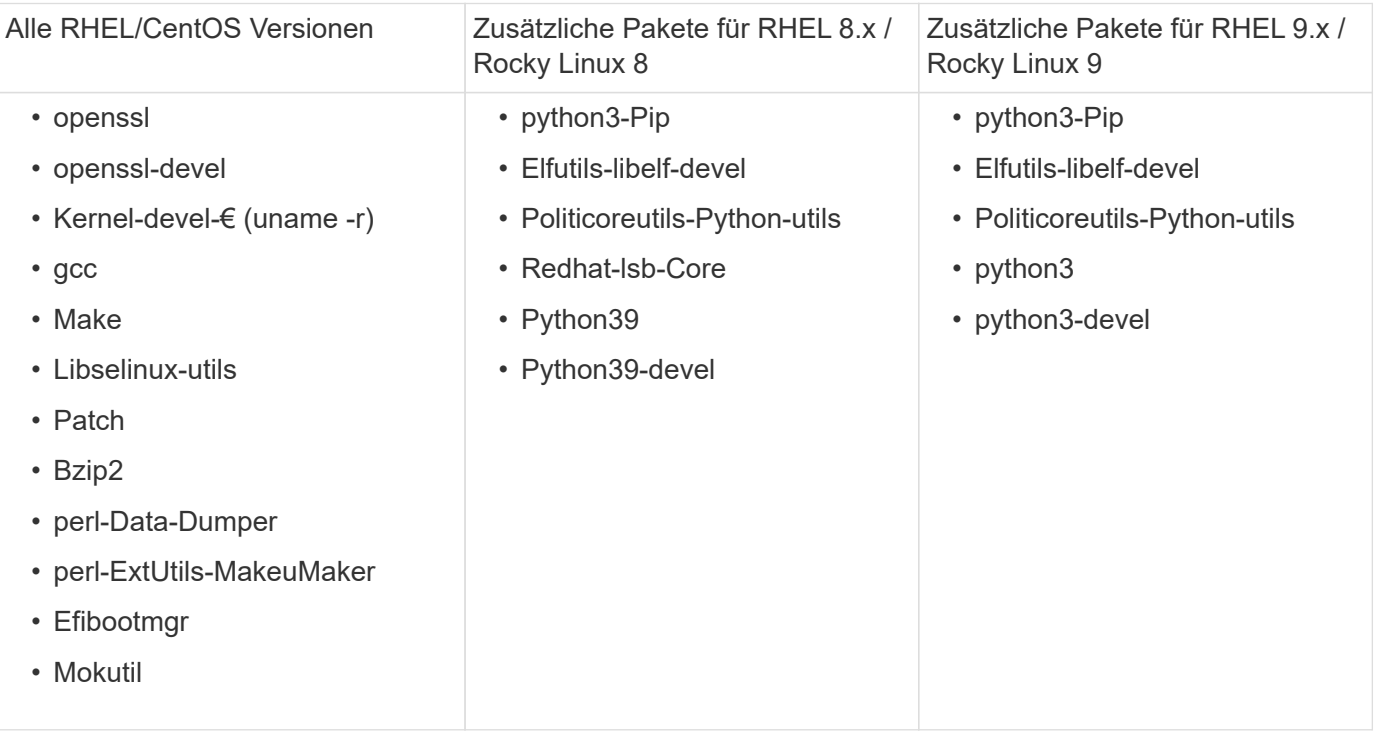

Das Mediator-Installationspaket ist eine selbst extrahierende komprimierte tar-Datei, die Folgendes enthält:

- Eine RPM-Datei, die alle Abhängigkeiten enthält, die nicht aus dem Repository des unterstützten Release abgerufen werden können.
- Ein Installationsskript.

Eine gültige SSL-Zertifizierung wird empfohlen.

#### **Über diese Aufgabe**

Wenn Sie das Host-Betriebssystem für ONTAP Mediator mit dem Leapp-Upgrade-Tool auf eine neuere Hauptversion (z. B. von 7.x auf 8.x) aktualisieren, Sie müssen ONTAP Mediator deinstallieren, da das Tool versucht, neue Versionen aller RPMs zu erkennen, die in den Repositories installiert sind, die beim System registriert sind.

Da eine rpm-Datei als Teil des Installationsprogramms für ONTAP Mediator installiert wurde, wird sie in diese Suche aufgenommen. Da diese rpm-Datei jedoch als Teil des Installers entpackt und nicht von einem registrierten Repository heruntergeladen wurde, kann kein Upgrade gefunden werden. In diesem Fall deinstalliert das Leapp-Upgrade-Tool das Paket.

Um die Protokolldateien zu erhalten, die zur Einstufung von Support-Fällen verwendet werden, sollten Sie die Dateien vor einem Betriebssystem-Upgrade sichern und nach einer Neuinstallation des ONTAP Mediator-Pakets wiederherstellen. Da der ONTAP Mediator neu installiert wird, müssen alle ONTAP-Cluster, die mit ihm verbunden sind, nach der neuen Installation erneut verbunden werden.

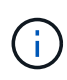

Die folgenden Schritte sollten in der angegebenen Reihenfolge ausgeführt werden. Unmittelbar nach der Neuinstallation von ONTAP Mediator sollten Sie den ontap\_Mediator Service beenden, die Protokolldateien ersetzen und den Service neu starten. Dadurch wird sichergestellt, dass keine Protokolle verloren gehen.

#### **Schritte**

1. Sichern Sie die Protokolldateien.

```
[rootmediator-host ~]# tar -czf ontap_mediator_file_backup.tgz -C
/opt/netapp/lib/ontap_mediator ./log
./ontap_mediator/server_config/ontap_mediator.user_config.yaml
[rootmediator-host ~]# tar -tf ontap_mediator_file_backup.tgz
./log/
./log/ontap_mediator.log
./log/scstadmin.log
./log/ontap_mediator_stdout.log
./log/ontap_mediator_requests.log
./log/install_20230419134611.log
./log/scst.log
./log/ontap_mediator_syslog.log
./ontap_mediator/server_config/ontap_mediator.user_config.yaml
[rootmediator-host ~]#
```
2. Upgrade mit leapp-Upgrade-Tool durchführen.

```
[rootmediator-host ~]# leapp preupgrade --target 8.4
    ..<snip upgrade checks>..
    ..<fix issues found>..
[rootmediator-host ~]# leapp upgrade --target 8.4
    ..<snip upgrade>..
[rootmediator-host ~]# cat /etc/os-release | head -2
NAME="Red Hat Enterprise Linux"
VERSION="8.4 (Ootpa)"
[rootmediator-host ~]#
```
3. Installieren Sie ONTAP Mediator neu.

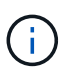

Führen Sie die restlichen Schritte unmittelbar nach der Neuinstallation von ONTAP Mediator aus, um einen Verlust von Protokolldateien zu verhindern.

```
[rootmediator-host ~]# ontap-mediator-1.6.0/ontap-mediator-1.6.0
ONTAP Mediator: Self Extracting Installer
    ..<snip installation>..
[rootmediator-host ~]#
```
4. Stoppen Sie den ontap Mediator Service.

```
[rootmediator-host ~]# systemctl stop ontap_mediator
[rootmediator-host ~]#
```
5. Ersetzen Sie die Protokolldateien.

```
[rootmediator-host ~]# tar -xf ontap_mediator_log_backup.tgz -C
/opt/netapp/lib/ontap_mediator
[rootmediator-host ~]#
```
6. starten Sie den ontap\_Mediator Service.

```
[rootmediator-host ~]# systemctl start ontap_mediator
[rootmediator-host ~]#
```
7. Schließen Sie alle ONTAP-Cluster wieder an den aktualisierten ONTAP Mediator an

siteA::> metrocluster configuration-settings mediator show Mediator IP Port Node Configuration Connection Status Status Status Status Status Status Status Status Status Status Status Status Status Status Status Status --------------- ------- ----------------------- ------------- ----------- 172.31.40.122 31784 siteA-node2 true false siteA-node1 true false siteB-node2 true false siteB-node2 true false siteA::> metrocluster configuration-settings mediator remove Removing the mediator and disabling Automatic Unplanned Switchover. It may take a few minutes to complete. Please enter the username for the mediator: mediatoradmin Please enter the password for the mediator: Confirm the mediator password: Automatic Unplanned Switchover is disabled for all nodes... Removing mediator mailboxes... Successfully removed the mediator. siteA::> metrocluster configuration-settings mediator add -mediator -address 172.31.40.122 Adding the mediator and enabling Automatic Unplanned Switchover. It may take a few minutes to complete. Please enter the username for the mediator: mediatoradmin Please enter the password for the mediator: Confirm the mediator password: Successfully added the mediator. siteA::> metrocluster configuration-settings mediator show Mediator IP Port Node Configuration Connection Status Status --------------- ------- ----------------------- ------------- ----------- 172.31.40.122 31784 siteA-node2 true true true siteA-node1 true true true siteB-node2 true true true siteB-node2 true true true siteA::>

#### **Verfahren für SnapMirror Active Sync**

Wenn Sie für SnapMirror Active Sync das TLS-Zertifikat außerhalb des /opt/netapp-Verzeichnisses installiert haben, müssen Sie es nicht erneut installieren. Wenn Sie das automatisch generierte, selbstsignierte Standardzertifikat verwenden oder Ihr benutzerdefiniertes Zertifikat im Verzeichnis /opt/netapp ablegen, sollten Sie es sichern und wiederherstellen.

peer1::> snapmirror mediator show Mediator Address Peer Cluster Connection Status Quorum Status ---------------- ---------------- ----------------- ------------- 172.31.49.237 peer2 unreachable true peer1::> snapmirror mediator remove -mediator-address 172.31.49.237 -peer-cluster peer2 Info: [Job 39] 'mediator remove' job queued peer1::> job show -id 39 Owning Job ID Name **V**server Node State ------ -------------------- ---------- -------------- ---------- 39 mediator remove peer1 peer1-node1 Success Description: Removing entry in mediator peer1::> security certificate show -common-name ONTAPMediatorCA Vserver Serial Number Certificate Name Type ---------- --------------- -------------------------------------- ----------- peer1 4A790360081F41145E14C5D7CE721DC6C210007F ONTAPMediatorCA serverca Certificate Authority: ONTAP Mediator CA Expiration Date: Mon Apr 17 10:27:54 2073 peer1::> security certificate delete -common-name ONTAPMediatorCA \* 1 entry was deleted. peer1::> security certificate install -type server-ca -vserver peer1 Please enter Certificate: Press <Enter> when done ..<snip ONTAP Mediator CA public key>.. You should keep a copy of the CA-signed digital certificate for future reference. The installed certificate's CA and serial number for reference:

CA: ONTAP Mediator CA serial: 44786524464C5113D5EC966779D3002135EA4254 The certificate's generated name for reference: ONTAPMediatorCA peer2::> security certificate delete -common-name ONTAPMediatorCA \* 1 entry was deleted. peer2::> security certificate install -type server-ca -vserver peer2 Please enter Certificate: Press <Enter> when done ..<snip ONTAP Mediator CA public key>.. You should keep a copy of the CA-signed digital certificate for future reference. The installed certificate's CA and serial number for reference: CA: ONTAP Mediator CA serial: 44786524464C5113D5EC966779D3002135EA4254 The certificate's generated name for reference: ONTAPMediatorCA peer1::> snapmirror mediator add -mediator-address 172.31.49.237 -peer -cluster peer2 -username mediatoradmin Notice: Enter the mediator password. Enter the password: Enter the password again: Info: [Job: 43] 'mediator add' job queued peer1::> job show -id 43 Owning Job ID Name Vserver Node State ------ -------------------- ---------- -------------- ---------- 43 mediator add peer1 peer1-node2 Success Description: Creating a mediator entry peer1::> snapmirror mediator show Mediator Address Peer Cluster Connection Status Quorum Status ---------------- ---------------- ----------------- ------------- 172.31.49.237 peer2 connected true peer1::>

# **Aktivieren Sie den Zugriff auf die Repositorys**

Sie sollten den Zugriff auf Repositories aktivieren, damit ONTAP Mediator während des Installationsprozesses auf die benötigten Pakete zugreifen kann

### **Schritte**

1. Legen Sie fest, auf welche Repositorys zugegriffen werden muss, wie in der folgenden Tabelle dargestellt:

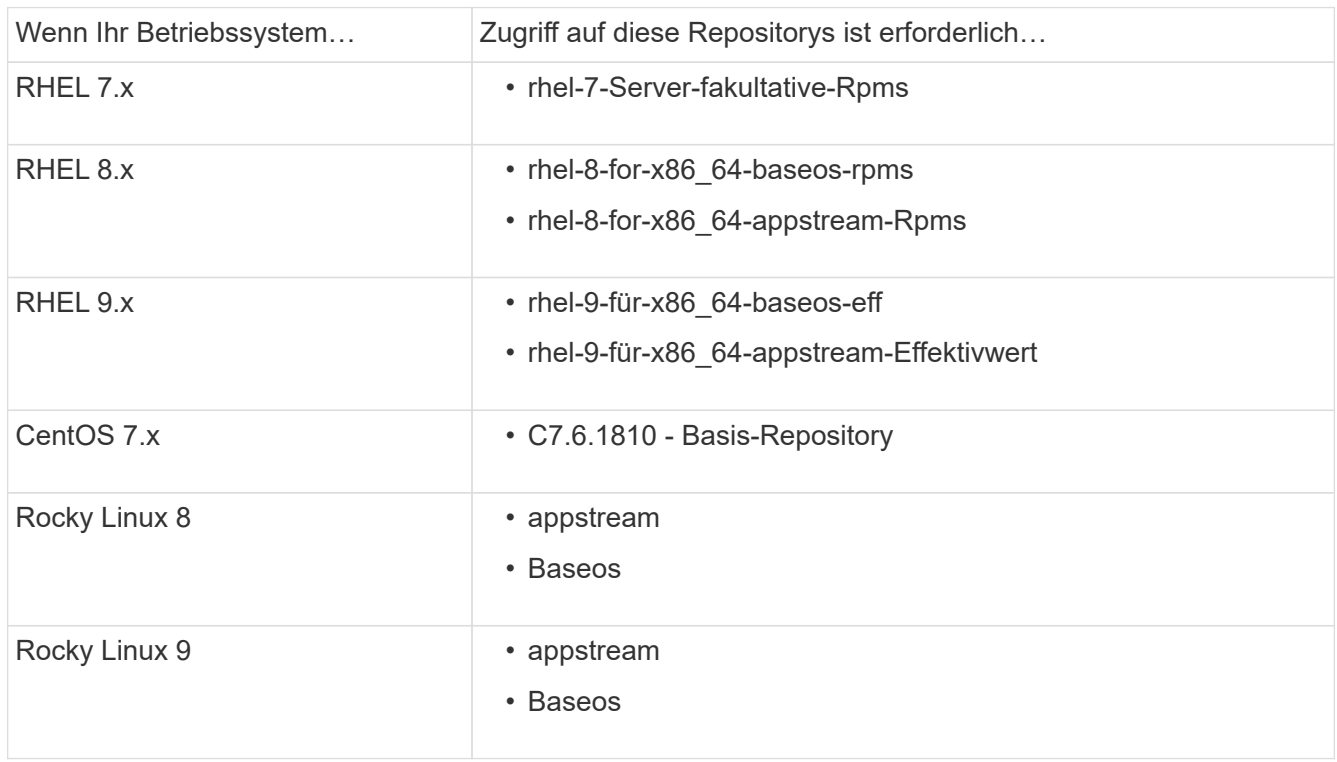

2. Verwenden Sie eines der folgenden Verfahren, um den Zugriff auf die oben aufgeführten Repositories zu ermöglichen, damit ONTAP Mediator während des Installationsvorgangs auf die erforderlichen Pakete zugreifen kann.

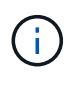

Wenn der ONTAP-Mediator Abhängigkeiten von Python-Modulen in den Repositorys "Extras" und "optional" hat, muss er möglicherweise auf das zugreifen rhel-X-for-x86 64-extrasrpms Und rhel-X-for-x86\_64-optional-rpms Dateien:

Gehen Sie folgendermaßen vor, wenn Ihr Betriebssystem **RHEL 7.x** ist, um den Zugriff auf Repositories zu ermöglichen:

#### **Schritte**

1. Abonnieren Sie das erforderliche Repository:

```
subscription-manager repos --enable rhel-7-server-optional-rpms
```
Das folgende Beispiel zeigt die Ausführung dieses Befehls:

```
[root@localhost ~]# subscription-manager repos --enable rhel-7-
server-optional-rpms
Repository 'rhel-7-server-optional-rpms' is enabled for this system.
```
2. Führen Sie die aus yum repolist Befehl.

Das folgende Beispiel zeigt die Ausführung dieses Befehls. In der Liste sollte das Repository "RHEL-7-Server-fakultative-rpms" erscheinen.

```
[root@localhost ~]# yum repolist
Loaded plugins: product-id, search-disabled-repos, subscription-
manager
rhel-7-server-optional-rpms | 3.2 kB 00:00:00
rhel-7-server-rpms | 3.5 kB 00:00:00
(1/3): rhel-7-server-optional-rpms/7Server/x86_64/group
| 26 kB 00:00:00
(2/3): rhel-7-server-optional-rpms/7Server/x86_64/updateinfo
| 2.5 MB 00:00:00
(3/3): rhel-7-server-optional-rpms/7Server/x86_64/primary_db
| 8.3 MB 00:00:01
repo id repo name
status
rhel-7-server-optional-rpms/7Server/x86_64 Red Hat Enterprise
Linux 7 Server - Optional (RPMs) 19,447
rhel-7-server-rpms/7Server/x86_64 Red Hat Enterprise
Linux 7 Server (RPMs) 26,758
repolist: 46,205
[root@localhost ~]#
```
Gehen Sie folgendermaßen vor, wenn Ihr Betriebssystem **RHEL 8.x** ist, um den Zugriff auf Repositories zu ermöglichen:

#### **Schritte**

1. Abonnieren Sie das erforderliche Repository:

```
subscription-manager repos --enable rhel-8-for-x86_64-baseos-rpms
subscription-manager repos --enable rhel-8-for-x86_64-appstream-rpms
```
Das folgende Beispiel zeigt die Ausführung dieses Befehls:

```
[root@localhost ~]# subscription-manager repos --enable rhel-8-for-
x86_64-baseos-rpms
Repository 'rhel-8-for-x86_64-baseos-rpms' is enabled for this
system.
[root@localhost ~]# subscription-manager repos --enable rhel-8-for-
x86_64-appstream-rpms
Repository 'rhel-8-for-x86_64-appstream-rpms' is enabled for this
system.
```
2. Führen Sie die aus yum repolist Befehl.

Die neu abonnierten Repositories sollten in der Liste angezeigt werden.

Gehen Sie folgendermaßen vor, wenn Ihr Betriebssystem **RHEL 9.x** ist, um den Zugriff auf Repositories zu ermöglichen:

#### **Schritte**

1. Abonnieren Sie das erforderliche Repository:

```
subscription-manager repos --enable rhel-9-for-x86_64-baseos-rpms
subscription-manager repos --enable rhel-9-for-x86_64-appstream-rpms
```
Das folgende Beispiel zeigt die Ausführung dieses Befehls:

```
[root@localhost ~]# subscription-manager repos --enable rhel-9-for-
x86_64-baseos-rpms
Repository 'rhel-9-for-x86_64-baseos-rpms' is enabled for this
system.
[root@localhost ~]# subscription-manager repos --enable rhel-9-for-
x86_64-appstream-rpms
Repository 'rhel-9-for-x86_64-appstream-rpms' is enabled for this
system.
```
2. Führen Sie die aus yum repolist Befehl.

Die neu abonnierten Repositories sollten in der Liste angezeigt werden.

Gehen Sie folgendermaßen vor, wenn Ihr Betriebssystem **CentOS 7.x** ist, um den Zugriff auf Repositories zu ermöglichen:

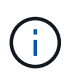

Die folgenden Beispiele zeigen ein Repository für CentOS 7.6 und funktionieren möglicherweise nicht für andere CentOS-Versionen. Verwenden Sie das Basis-Repository für Ihre Version von CentOS.

#### **Schritte**

- 1. Fügen Sie das C7.6.1810 Basis-Repository hinzu. Das C7.6.1810 Base Vault Repository enthält das für ONTAP Mediator erforderliche "Kernel-devel" Paket.
- 2. Fügen Sie die folgenden Zeilen zu /etc/yum.repos.d/CentOS-Vault.repo hinzu.

```
[C7.6.1810-base]
name=CentOS-7.6.1810 - Base
baseurl=http://vault.centos.org/7.6.1810/os/$basearch/
gpgcheck=1
gpgkey=file:///etc/pki/rpm-gpg/RPM-GPG-KEY-CentOS-7
enabled=1
```
3. Führen Sie die aus yum repolist Befehl.

Das folgende Beispiel zeigt die Ausführung dieses Befehls. Das CentOS-7.6.1810 - Base Repository sollte in der Liste angezeigt werden.

```
Loaded plugins: fastestmirror
Loading mirror speeds from cached hostfile
 * base: distro.ibiblio.org
 * extras: distro.ibiblio.org
 * updates: ewr.edge.kernel.org
C7.6.1810-base | 3.6 kB 00:00:00
(1/2): C7.6.1810-base/x86.64/group qz | 166 kB 00:00:00
(2/2): C7.6.1810-base/x86_64/primary_db | 6.0 MB 00:00:04
repo id and repo name status
C7.6.1810-base/x86_64 CentOS-7.6.1810 - Base 10,019
base/7/x86 64 CentOS-7 - Base 10,097
extras/7/x86 64 CentOS-7 - Extras 307
updates/7/x8664 CentOS-7 - Updates 1,010
repolist: 21,433
[root@localhost ~]#
```
Verwenden Sie dieses Verfahren, wenn Ihr Betriebssystem **Rocky Linux 8** oder **Rocky Linux 9** ist, um den Zugriff auf Repositories zu ermöglichen:

#### **Schritte**

1. Abonnieren Sie die erforderlichen Repositorys:

```
dnf config-manager --set-enabled baseos
dnf config-manager --set-enabled appstream
```
2. Führen Sie ein aus clean Betriebliche Gründe:

dnf clean all

3. Überprüfen Sie die Liste der Repositorys:

dnf repolist

```
[root@localhost ~]# dnf config-manager --set-enabled baseos
[root@localhost ~]# dnf config-manager --set-enabled appstream
[root@localhost ~]# dnf clean all
[root@localhost ~]# dnf repolist
repo id repo name
appstream Rocky Linux 8 - AppStream
baseos Rocky Linux 8 - BaseOS
[root@localhost ~]#
```

```
[root@localhost ~]# dnf config-manager --set-enabled baseos
[root@localhost ~]# dnf config-manager --set-enabled appstream
[root@localhost ~]# dnf clean all
[root@localhost ~]# dnf repolist
repo id repo name
appstream Rocky Linux 9 - AppStream
baseos Rocky Linux 9 - BaseOS
[root@localhost ~]#
```
# **Laden Sie das Mediator-Installationspaket herunter**

Laden Sie das Mediator-Installationspaket im Rahmen des Installationsprozesses herunter.

# **Schritte**

1. Laden Sie das Mediator-Installationspaket von der ONTAP Mediator-Seite herunter.

["Download-Seite für ONTAP Mediator"](https://mysupport.netapp.com/site/products/all/details/ontap-mediator/downloads-tab)

2. Vergewissern Sie sich, dass sich das Mediator-Installationspaket im aktuellen Arbeitsverzeichnis befindet:

```
[root@sdot-r730-0003a-d6 ~]# ls ontap-mediator-1.8.0.tgz
```
ontap-mediator-1.8.0.tgz

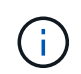

Für ONTAP Mediator Versionen 1.4 und früher wird der Name des Installationsprogramms verwendet ontap-mediator.

Wenn Sie sich an einem Ort ohne Zugang zum Internet befinden, müssen Sie sicherstellen, dass der Installer Zugriff auf die erforderlichen Pakete hat.

- 3. Verschieben Sie bei Bedarf das Mediator-Installationspaket aus dem Download-Verzeichnis in das Installationsverzeichnis auf dem Linux Mediator-Host.
- 4. Entpacken Sie das Installationspaket:

```
tar xvfz ontap-mediator-1.8.0.tgz
```

```
ontap-mediator-1.8.0/
ontap-mediator-1.8.0/csc-prod-ONTAP-Mediator.pem
ontap-mediator-1.8.0/csc-prod-chain-ONTAP-Mediator.pem
ontap-mediator-1.8.0/tsa-prod-ONTAP-Mediator.pem
ontap-mediator-1.8.0/tsa-prod-chain-ONTAP-Mediator.pem
ontap-mediator-1.8.0/ONTAP-Mediator-production.pub
ontap-mediator-1.8.0/ontap-mediator-1.8.0
ontap-mediator-1.8.0/ontap-mediator-1.8.0.sig.tsr
ontap-mediator-1.8.0/ontap-mediator-1.8.0.tsr
ontap-mediator-1.8.0/ontap-mediator-1.8.0.sig
```
# **Überprüfen Sie die ONTAP Mediator-Code-Signatur**

Überprüfen Sie vor der Installation des Installationspakets für ONTAP Mediator die ONTAP Mediator-Codesignatur.

#### **Bevor Sie beginnen**

Bevor Sie die ONTAP Mediator-Code-Signatur überprüfen können, muss Ihr System die folgenden Anforderungen erfüllen.

- openssl-Versionen 1.0.2 bis 3.0 für grundlegende Überprüfung
- openssl Version 1.1.0 oder höher für den Betrieb der TSA (Time Stamping Authority)
- Öffentlicher Internetzugang zur OCSP-Verifizierung

Die folgenden Dateien sind im Download-Paket enthalten:

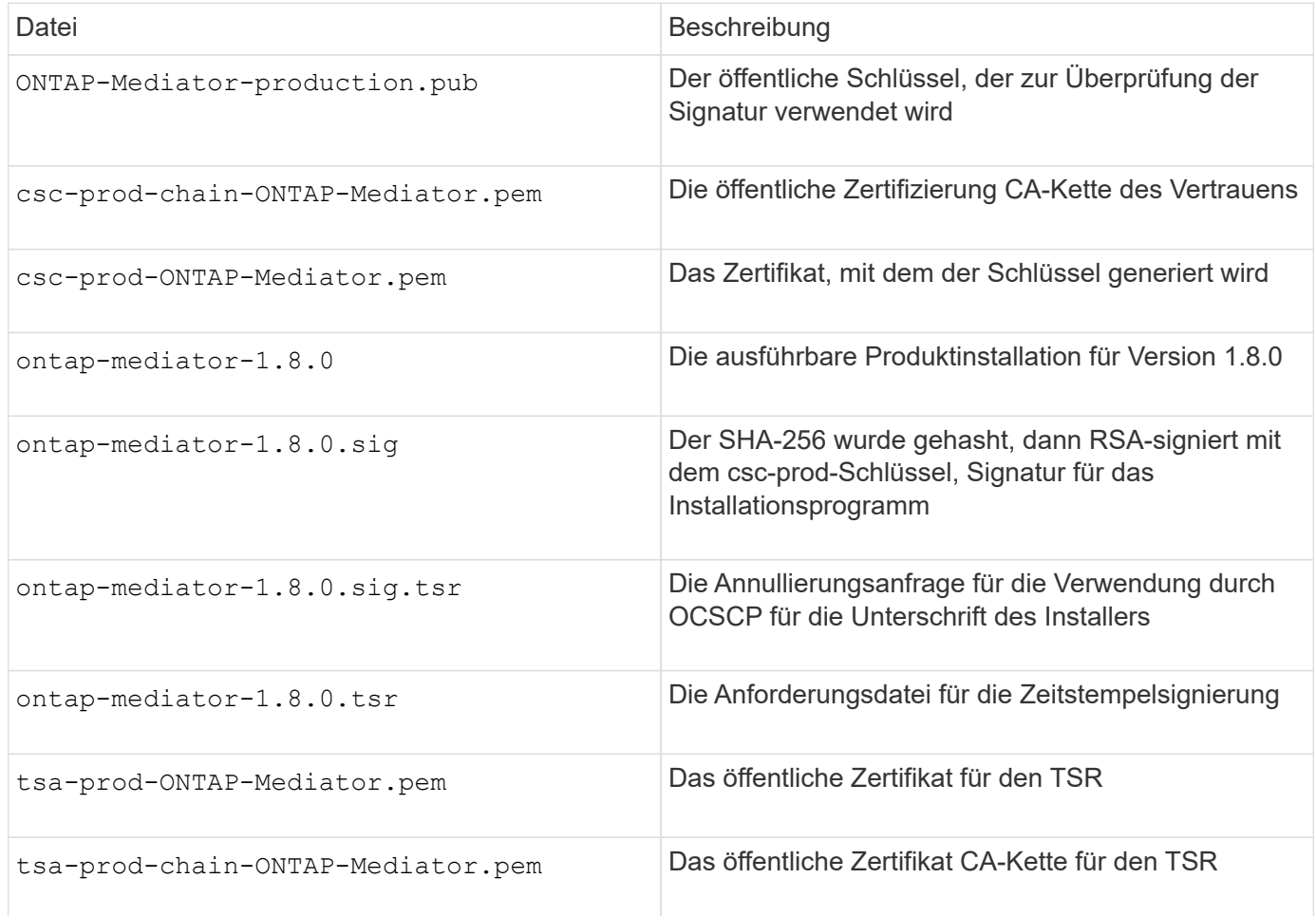

#### **Schritte**

- 1. Überprüfen Sie den Widerruf csc-prod-ONTAP-Mediator.pem Mithilfe des Online Certificate Status Protocol (OCSP).
	- a. Suchen Sie die OCSP-URL, die zum Registrieren des Zertifikats verwendet wird, da Entwicklerzertifikate möglicherweise keinen uri bereitstellen.

openssl x509 -noout -ocsp\_uri -in csc-prod-chain-ONTAP-Mediator.pem

b. Erstellen Sie eine OCSP-Anfrage für das Zertifikat.

```
openssl ocsp -issuer csc-prod-chain-ONTAP-Mediator.pem -CAfile csc-
prod-chain-ONTAP-Mediator.pem -cert csc-prod-ONTAP-Mediator.pem
-reqout req.der
```
c. Verbinden Sie sich mit dem OCSP-Manager, um die OCSP-Anfrage zu senden:

```
openssl ocsp -issuer csc-prod-chain-ONTAP-Mediator.pem -CAfile csc-
prod-chain-ONTAP-Mediator.pem -cert csc-prod-ONTAP-Mediator.pem -url
${ocsp_uri} -resp_text -respout resp.der -verify_other csc-prod-
chain-ONTAP-Mediator.pem
```
2. Überprüfung der Vertrauenskette des Kundensupportzentrums und der Ablaufdaten am lokalen Host:

openssl verify

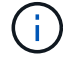

Der openssl Version vom PFAD muss gültig sein cert.pem (Nicht selbstsigniert).

openssl verify -untrusted csc-prod-chain-ONTAP-Mediator.pem -CApath \${OPENSSLDIR} csc-prod-ONTAP-Mediator.pem # Failure action: The Code-Signature-Check certificate has expired or is invalid. Download a newer version of the ONTAP Mediator. openssl verify -untrusted tsa-prod-chain-ONTAP-Mediator.pem -CApath \${OPENSSLDIR} tsa-prod-ONTAP-Mediator.pem # Failure action: The Time-Stamp certificate has expired or is invalid. Download a newer version of the ONTAP Mediator.

3. Überprüfen Sie die ontap-mediator-1.8.0.sig.tsr Und ontap-mediator-1.8.0.tsr Dateien, die die zugehörigen Zertifikate verwenden:

openssl ts -verify

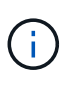

.tsr Dateien enthalten die mit dem Installationsprogramm verknüpfte Antwort auf Zeitstempel und die Codesignatur. Die Verarbeitung bestätigt, dass der Zeitstempel eine gültige Signatur von TSA hat und dass Ihre Eingabedatei nicht geändert wurde. Die Überprüfung erfolgt lokal auf Ihrem Computer. Unabhängig davon ist kein Zugriff auf TSA-Server erforderlich.

```
openssl ts -verify -data ontap-mediator-1.8.0.sig -in ontap-mediator-
1.8.0.sig.tsr -CAfile tsa-prod-chain-ONTAP-Mediator.pem -untrusted tsa-
prod-ONTAP-Mediator.pem
openssl ts -verify -data ontap-mediator-1.8.0 -in ontap-mediator-
1.8.0.tsr -CAfile tsa-prod-chain-ONTAP-Mediator.pem -untrusted tsa-prod-
ONTAP-Mediator.pem
```
4. Überprüfen Sie die Signaturen gegen den Schlüssel:

```
openssl -dgst -verify
```
openssl dgst -sha256 -verify ONTAP-Mediator-production.pub -signature ontap-mediator-1.8.0.sig ontap-mediator-1.8.0

```
[root@scspa2695423001 ontap-mediator-1.8.0]# pwd
/root/ontap-mediator-1.8.0
[root@scspa2695423001 ontap-mediator-1.8.0]# ls -l
total 63660
-r--r--r-- 1 root root 8582 Feb 19 15:02 csc-prod-chain-ONTAP-
Mediator.pem
-r--r--r-- 1 root root 2373 Feb 19 15:02 csc-prod-ONTAP-
Mediator.pem
-r-xr-xr-- 1 root root 65132818 Feb 20 15:17 ontap-mediator-1.8.0
-rw-r--r-- 1 root root 384 Feb 20 15:17 ontap-mediator-1.8.0.sig
-rw-r--r-- 1 root root 5437 Feb 20 15:17 ontap-mediator-
1.8.0.sig.tsr
-rw-r--r-- 1 root root 5436 Feb 20 15:17 ontap-mediator-1.8.0.tsr
-r--r--r-- 1 root root 625 Feb 19 15:02 ONTAP-Mediator-
production.pub
-r--r--r-- 1 root root 3323 Feb 19 15:02 tsa-prod-chain-ONTAP-
Mediator.pem
-r--r--r-- 1 root root 1740 Feb 19 15:02 tsa-prod-ONTAP-
Mediator.pem
[root@scspa2695423001 ontap-mediator-1.8.0]#
[root@scspa2695423001 ontap-mediator-1.8.0]#
/root/verify_ontap_mediator_signatures.sh
++ openssl version -d
++ cut -d '"' -f2
+ OPENSSLDIR=/etc/pki/tls
+ openssl version
OpenSSL 1.1.1k FIPS 25 Mar 2021
++ openssl x509 -noout -ocsp_uri -in csc-prod-chain-ONTAP-Mediator.pem
+ ocsp_uri=http://ocsp.entrust.net
+ echo http://ocsp.entrust.net
http://ocsp.entrust.net
+ openssl ocsp -issuer csc-prod-chain-ONTAP-Mediator.pem -CAfile csc-
prod-chain-ONTAP-Mediator.pem -cert csc-prod-ONTAP-Mediator.pem -reqout
req.der
+ openssl ocsp -issuer csc-prod-chain-ONTAP-Mediator.pem -CAfile csc-
prod-chain-ONTAP-Mediator.pem -cert csc-prod-ONTAP-Mediator.pem -url
http://ocsp.entrust.net -resp text -respout resp.der -verify other csc-
prod-chain-ONTAP-Mediator.pem
OCSP Response Data:
      OCSP Response Status: successful (0x0)
      Response Type: Basic OCSP Response
     Version: 1 (0x0)
    Responder Id: C = US, O = "Entrust, Inc.", CN = Entrust Extended
Validation Code Signing CA - EVCS2
```

```
  Produced At: Feb 28 05:01:00 2023 GMT
      Responses:
      Certificate ID:
        Hash Algorithm: sha1
        Issuer Name Hash: 69FA640329AB84E27220FE0927647B8194B91F2A
        Issuer Key Hash: CE894F8251AA15A28462CA312361D261FBF8FE78
        Serial Number: 511A542B57522AEB7295A640DC6200E5
      Cert Status: good
      This Update: Feb 28 05:00:00 2023 GMT
      Next Update: Mar 4 04:59:59 2023 GMT
      Signature Algorithm: sha512WithRSAEncryption
           3c:1d:49:b0:93:62:37:3e:c7:38:e3:9f:9f:62:82:73:ed:f4:
           ea:00:6b:f1:01:cd:79:57:92:f1:9d:5d:85:9b:60:59:f8:6c:
           e6:f4:50:51:f3:4c:8a:51:dd:50:68:16:8f:20:24:7e:39:b0:
           44:94:8d:b0:61:da:b9:08:36:74:2d:44:55:62:fb:92:be:4a:
           e7:6c:8c:49:dd:0c:fd:d8:ce:20:08:0d:0f:5a:29:a3:19:03:
           9f:d3:df:41:f4:89:0f:73:18:3f:ac:bb:a7:a3:96:7d:c5:70:
           4c:57:cd:17:17:c6:8a:60:d1:37:c9:2d:81:07:2a:d7:a6:02:
           ee:ce:88:16:22:db:e3:43:64:1e:9b:0d:4d:31:66:fa:ab:a5:
           52:99:94:4a:4a:d0:52:c5:34:f5:18:c7:15:5b:ce:74:c2:fc:
           61:ea:55:aa:f1:2f:82:a3:6a:95:8d:7e:2b:38:49:4f:bf:b1:
           68:7b:1b:24:8b:1f:4d:c5:77:f0:71:af:9c:34:c8:7a:82:50:
           09:a2:19:6e:c6:30:4f:da:a2:79:08:f9:d0:ff:85:d9:2a:84:
           cf:0c:aa:75:8f:72:c9:a7:a2:83:e8:8b:cf:ed:0c:69:75:b6:
           2a:7b:6b:58:99:01:d8:34:ad:e1:89:25:27:1b:fa:d9:6d:32:
           97:3a:0b:0a:8e:a3:9e:e3:f4:e0:d6:1a:c9:b5:14:8c:3e:54:
           3b:37:17:1a:93:44:84:8b:4a:87:97:1e:76:43:3e:d3:ec:8b:
           7e:56:4a:3f:01:31:c0:e5:58:fb:50:ce:6f:b1:e7:35:f9:b7:
           a3:ef:6b:3b:21:95:37:a6:5b:8f:f0:15:18:36:65:89:a1:9c:
           9b:69:00:b4:b1:65:6a:bc:11:2d:d4:9b:b4:97:cc:cb:7a:0c:
           16:11:c1:75:58:7e:13:ab:56:3c:3f:93:5b:95:24:c6:54:52:
           1f:86:a9:16:ce:d9:ea:8b:3a:f3:4f:c4:8f:ad:de:e8:3e:3c:
           d2:51:51:ad:33:7f:d8:c5:33:24:26:f1:2d:9d:0e:9f:55:d0:
           68:bf:af:bd:68:4a:40:08:bc:92:a0:62:54:7d:16:7b:36:29:
           15:b1:cd:58:8e:fb:4a:f2:3e:94:8b:fe:56:95:cc:24:32:af:
           5f:71:99:18:ed:0c:64:94:f7:54:48:87:48:d0:6d:b3:42:04:
           96:03:73:a2:8e:8a:6a:b2:af:ee:56:19:a1:c6:35:12:59:ad:
           19:6a:fe:e0:f1:27:cc:96:4e:f0:4f:fb:6a:bd:ce:05:2c:aa:
           79:7c:df:02:5c:ca:53:7d:60:12:88:7c:ce:15:c7:d4:02:27:
           c1:ab:cf:71:30:1e:14:ba
WARNING: no nonce in response
Response verify OK
csc-prod-ONTAP-Mediator.pem: good
          This Update: Feb 28 05:00:00 2023 GMT
          Next Update: Mar 4 04:59:59 2023 GMT
```

```
+ openssl verify -untrusted csc-prod-chain-ONTAP-Mediator.pem -CApath
/etc/pki/tls csc-prod-ONTAP-Mediator.pem
csc-prod-ONTAP-Mediator.pem: OK
+ openssl verify -untrusted tsa-prod-chain-ONTAP-Mediator.pem -CApath
/etc/pki/tls tsa-prod-ONTAP-Mediator.pem
tsa-prod-ONTAP-Mediator.pem: OK
+ openssl ts -verify -data ontap-mediator-1.8.0.sig -in ontap-mediator-
1.8.0.sig.tsr -CAfile tsa-prod-chain-ONTAP-Mediator.pem -untrusted tsa-
prod-ONTAP-Mediator.pem
Using configuration from /etc/pki/tls/openssl.cnf
Verification: OK
+ openssl ts -verify -data ontap-mediator-1.8.0 -in ontap-mediator-
1.8.0.tsr -CAfile tsa-prod-chain-ONTAP-Mediator.pem -untrusted tsa-
prod-ONTAP-Mediator.pem
Using configuration from /etc/pki/tls/openssl.cnf
Verification: OK
+ openssl dgst -sha256 -verify ONTAP-Mediator-production.pub -signature
ontap-mediator-1.8.0.sig ontap-mediator-1.8.0
Verified OK
[root@scspa2695423001 ontap-mediator-1.8.0]#
```
## **Installieren Sie das Installationspaket für den ONTAP Mediator**

Um den ONTAP Mediator-Dienst zu installieren, müssen Sie das Installationspaket abrufen und das Installationsprogramm auf dem Host ausführen.

#### **Schritte**

1. Führen Sie das Installationsprogramm aus, und reagieren Sie auf die Eingabeaufforderungen, falls erforderlich:

```
./ontap-mediator-1.8.0/ontap-mediator-1.8.0 -y
```
 $[root@scs000099753 \sim]$ # ./ontap-mediator-1.8.0/ontap-mediator-1.8.0 -y

Der Installationsprozess führt die Erstellung der erforderlichen Konten und die Installation der erforderlichen Pakete durch. Wenn auf dem Host eine frühere Version von Mediator installiert ist, werden Sie aufgefordert, zu bestätigen, dass Sie ein Upgrade durchführen möchten.

- 2. Ab ONTAP Mediator 1.4 ist der Secure Boot-Mechanismus auf UEFI-Systemen aktiviert. Wenn Secure Boot aktiviert ist, müssen Sie nach der Installation zusätzliche Schritte durchführen, um den Sicherheitsschlüssel zu registrieren:
	- Befolgen Sie die Anweisungen in der README-Datei, um das SCST-Kernelmodul zu signieren:

/opt/netapp/lib/ontap\_mediator/ontap\_mediator/SCST\_mod\_keys/README.modulesigning

◦ Suchen Sie die erforderlichen Schlüssel:

/opt/netapp/lib/ontap\_mediator/ontap\_mediator/SCST\_mod\_keys

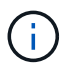

Nach der Installation werden die README-Dateien und der Speicherort des Schlüssels ebenfalls in der Ausgabe des Systems bereitgestellt.

```
[root@sdot-r730-0003a-d6 ~]# ontap-mediator-1.8.0/ontap-mediator-1.8.0
-yONTAP Mediator: Self Extracting Installer
+ Extracting the ONTAP Mediator installation/upgrade archive
+ Performing the ONTAP Mediator run-time code signature check
     Using openssl from the path: /usr/bin/openssl configured for
CApath:/etc/pki/tls
Error querying OCSP responder
     WARNING: The OCSP check failed while attempting to test the Code-
Signature-Check certificate
 SKIPPING: Code signature check, manual override due to lack of OCSP
response
+ Unpacking the ONTAP Mediator installer
ONTAP Mediator requires two user accounts. One for the service
(netapp), and one for use by ONTAP to the mediator API (mediatoradmin).
Using default account names: netapp + mediatoradmin
Enter ONTAP Mediator user account (mediatoradmin) password:
Re-Enter ONTAP Mediator user account (mediatoradmin) password:
+ Checking if SELinux is in enforcing mode
The installer will change the SELinux context type of
/opt/netapp/lib/ontap_mediator/pyenv/bin/uwsgi from type 'lib_t' to
'bin_t'.
+ Checking for default Linux firewall
success
success
success
###############################################################
Preparing for installation of ONTAP Mediator packages.
+ Installing required packages.
```

```
Updating Subscription Management repositories.
Unable to read consumer identity
This system is not registered with an entitlement server. You can use
subscription-manager to register.
Last metadata expiration check: 272 days, 23:59:05 ago on Thu 07 Sep
2023 11:37:05 AM EDT.
Package openssl-1:1.1.1k-9.el8_7.x86_64 is already installed.
Package libselinux-utils-2.9-8.el8.x86 64 is already installed.
Package perl-Data-Dumper-2.167-399.el8.x86 64 is already installed.
Package bzip2-1.0.6-26.el8.x86 64 is already installed.
Package efibootmgr-16-1.el8.x86 64 is already installed.
Package mokutil-1:0.3.0-12.el8.x86 64 is already installed.
Package python3-pip-9.0.3-23.el8.noarch is already installed.
Package policycoreutils-python-utils-2.9-24.el8.noarch is already
installed.
Dependencies resolved.
=======================================================================
=======================================================================
=======================================================================
=======================================
 Package
Architecture Version
Repository Size
=======================================================================
=======================================================================
=======================================================================
=======================================
Installing:
 elfutils-libelf-devel
x86_64 0.189-3.el8
Local-BaseOS 62 k
 gcc
x86_64 8.5.0-20.el8
Local-AppStream 23 M
 kernel-devel
x86_64 4.18.0-513.el8
Local-BaseOS 24 M
 make
x86 64 1:4.2.1-11.el8
Local-BaseOS 498 k
 openssl-devel
x86_64 1:1.1.1k-9.el8_7
Local-BaseOS 2.3 M
 patch
```
x86 64 2.7.6-11.el8 Local-BaseOS 138 k perl-ExtUtils-MakeMaker noarch 1:7.34-1.el8 Local-AppStream 301 k python39 x86 64 3.9.17-2.module+el8.9.0+19644+d68f775d Local-AppStream 34 k python39-devel x86 64 3.9.17-2.module+el8.9.0+19644+d68f775d Local-AppStream 229 k redhat-lsb-core x86 64 4.1-47.el8 Local-AppStream 45 k Installing dependencies: annobin x86 64 11.13-2.el8 Local-AppStream 972 k cpp x86\_64 8.5.0-20.el8 Local-AppStream 10 M dwz x86\_64 0.12-10.el8 Local-AppStream 109 k efi-srpm-macros noarch 3-3.el8 Local-AppStream 22 k gcc-plugin-annobin x86\_64 8.5.0-20.el8 Local-AppStream 36 k ghc-srpm-macros noarch 1.4.2-7.el8 Local-AppStream 9.4 k glibc-devel x86\_64 2.28-236.el8 Local-BaseOS 84 k glibc-headers x86\_64 2.28-236.el8 Local-BaseOS 489 k go-srpm-macros noarch 2-17.el8 Local-AppStream 13 k isl x86\_64 0.16.1-6.el8

Local-AppStream 841 k kernel-headers x86 64 4.18.0-513.el8 Local-BaseOS 11 M keyutils-libs-devel x86\_64 1.5.10-9.el8 Local-BaseOS 48 k krb5-devel x86\_64 1.18.2-25.el8\_8 Local-BaseOS 562 k libcom\_err-devel x86 64 1.45.6-5.el8 Local-BaseOS 39 k libkadm5 x86\_64 1.18.2-25.el8\_8 Local-BaseOS 188 k libselinux-devel x86\_64 2.9-8.el8 Local-BaseOS 200 k libsepol-devel x86\_64 2.9-3.el8 Local-BaseOS 87 k libverto-devel x86\_64 0.3.2-2.el8 Local-BaseOS 18 k libxcrypt-devel x86 64 4.1.1-6.el8 Local-BaseOS 25 k libzstd-devel x86 64 1.4.4-1.el8 Local-BaseOS 44 k m4 x86 64 1.4.18-7.el8 Local-BaseOS 223 k mailx x86\_64 12.5-29.el8 Local-BaseOS 257 k ncurses-compat-libs x86\_64 6.1-10.20180224.el8 Local-BaseOS 329 k ocaml-srpm-macros noarch 5-4.el8 Local-AppStream 9.5 k openblas-srpm-macros noarch 2-2.el8 Local-AppStream 8.0 k

 pcre2-devel x86\_64 10.32-3.el8\_6 Local-BaseOS 605 k pcre2-utf16 x86\_64 10.32-3.el8\_6 Local-BaseOS 229 k pcre2-utf32 x86\_64 10.32-3.el8\_6 Local-BaseOS 220 k perl-CPAN-Meta-YAML noarch 0.018-397.el8 Local-AppStream 34 k perl-ExtUtils-Command noarch 1:7.34-1.el8 Local-AppStream 19 k perl-ExtUtils-Install noarch 2.14-4.el8 Local-AppStream 46 k perl-ExtUtils-Manifest noarch 1.70-395.el8 Local-AppStream 37 k perl-ExtUtils-ParseXS noarch 1:3.35-2.el8 Local-AppStream 83 k perl-JSON-PP noarch 1:2.97.001-3.el8 Local-AppStream 68 k perl-Test-Harness noarch 1:3.42-1.el8 Local-AppStream 279 k perl-devel x86 64 4:5.26.3-422.el8 Local-AppStream 600 k perl-srpm-macros noarch 1-25.el8 Local-AppStream 11 k perl-version x86 64 6:0.99.24-1.el8 Local-AppStream 67 k postfix x86\_64 2:3.5.8-7.el8 Local-BaseOS 1.5 M python-rpm-macros noarch 3-45.el8 Local-AppStream 16 k python-srpm-macros

noarch 3-45.el8 Local-AppStream 16 k python3-pyparsing noarch 2.1.10-7.el8 Local-BaseOS 142 k python3-rpm-macros noarch 3-45.el8 Local-AppStream 15 k python39-libs x86 64 3.9.17-2.module+el8.9.0+19644+d68f775d Local-AppStream 8.2 M python39-pip-wheel noarch 20.2.4- 8.module+el8.9.0+19644+d68f775d Local-AppStream 1.1 M python39-setuptools-wheel noarch 50.3.2- 4.module+el8.9.0+19644+d68f775d Local-AppStream 497 k qt5-srpm-macros noarch 5.15.3-1.el8 Local-AppStream 11 k redhat-lsb-submod-security x86 64 4.1-47.el8 Local-AppStream 22 k redhat-rpm-config noarch 131-1.el8 Local-AppStream 91 k rust-srpm-macros noarch 5-2.el8 Local-AppStream 9.3 k spax x86 64 1.5.3-13.el8 Local-BaseOS 217 k systemtap-sdt-devel x86 64 4.9-3.el8 Local-AppStream 88 k zlib-devel x86\_64 1.2.11-25.el8 Local-BaseOS 59 k Installing weak dependencies: bison x86 64 3.0.4-10.el8 Local-AppStream 688 k flex

x86 64 2.6.1-9.el8 Local-AppStream 320 k perl-CPAN-Meta noarch 2.150010-396.el8 Local-AppStream 191 k perl-CPAN-Meta-Requirements noarch 2.140-396.el8 Local-AppStream 37 k perl-Encode-Locale noarch 1.05- 10.module+el8.3.0+6498+9eecfe51 Local-AppStream 22 k perl-Time-HiRes x86\_64 4:1.9758-2.el8 Local-AppStream 61 k python39-pip noarch 20.2.4- 8.module+el8.9.0+19644+d68f775d Local-AppStream 1.9 M python39-setuptools noarch 50.3.2- 4.module+el8.9.0+19644+d68f775d Local-AppStream 871 k Enabling module streams: python39 3.9 Transaction Summary ======================================================================= ======================================================================= ======================================================================= ======================================= Install 71 Packages Total size: 95 M Installed size: 224 M Is this ok [y/N]: y Downloading Packages: Red Hat Enterprise Linux 9 - BaseOS 45 kB/s | 5.0 kB 00:00 Importing GPG key 0xFD431D51: Userid : "Red Hat, Inc. (release key 2) <security@redhat.com>" Fingerprint: 567E 347A D004 4ADE 55BA 8A5F 199E 2F91 FD43 1D51 From : /etc/pki/rpm-gpg/RPM-GPG-KEY-redhat-release Is this ok [y/N]: y Key imported successfully

```
Importing GPG key 0xD4082792:
 Userid : "Red Hat, Inc. (auxiliary key) <security@redhat.com>"
 Fingerprint: 6A6A A7C9 7C88 90AE C6AE BFE2 F76F 66C3 D408 2792
 From : /etc/pki/rpm-gpg/RPM-GPG-KEY-redhat-release
Is this ok [y/N]: y
Key imported successfully
Running transaction check
Transaction check succeeded.
Running transaction test
Transaction test succeeded.
Running transaction
 Preparing :
1/1
   Installing : python-srpm-macros-3-45.el8.noarch
1/71
   Installing : perl-version-6:0.99.24-1.el8.x86_64
2/71
 Installing : m4-1.4.18-7.el8.x86 64
3/71
   Running scriptlet: m4-1.4.18-7.el8.x86_64
3/71
   Installing : perl-CPAN-Meta-Requirements-2.140-396.el8.noarch
4/71
   Installing : python-rpm-macros-3-45.el8.noarch
5/71
   Installing : python3-rpm-macros-3-45.el8.noarch
6/71
   Installing : perl-Time-HiRes-4:1.9758-2.el8.x86_64
7/71
   Installing : perl-JSON-PP-1:2.97.001-3.el8.noarch
8/71
   Installing : perl-ExtUtils-ParseXS-1:3.35-2.el8.noarch
9/71
   Installing : zlib-devel-1.2.11-25.el8.x86_64
10/71
   Installing : make-1:4.2.1-11.el8.x86_64
11/71
 Running scriptlet: make-1:4.2.1-11.el8.x86 64
11/71
   Installing : perl-Test-Harness-1:3.42-1.el8.noarch
12/71
   Installing : bison-3.0.4-10.el8.x86_64
13/71
 Running scriptlet: bison-3.0.4-10.el8.x86 64
13/71
   Installing : flex-2.6.1-9.el8.x86_64
```

```
14/71
  Running scriptlet: flex-2.6.1-9.el8.x86 64
14/71
   Installing : rust-srpm-macros-5-2.el8.noarch
15/71
 Installing : redhat-lsb-submod-security-4.1-47.el8.x86 64
16/71
   Installing : qt5-srpm-macros-5.15.3-1.el8.noarch
17/71
   Installing : python39-setuptools-wheel-50.3.2-
4.module+el8.9.0+19644+d68f775d.noarch
18/71
   Installing : python39-pip-wheel-20.2.4-
8.module+el8.9.0+19644+d68f775d.noarch
19/71
   Installing : python39-libs-3.9.17-
2.module+el8.9.0+19644+d68f775d.x86_64
20/71
   Installing : python39-3.9.17-
2.module+el8.9.0+19644+d68f775d.x86_64
21/71
   Running scriptlet: python39-3.9.17-
2.module+el8.9.0+19644+d68f775d.x86_64
21/71
    Installing : python39-setuptools-50.3.2-
4.module+el8.9.0+19644+d68f775d.noarch
22/71
   Running scriptlet: python39-setuptools-50.3.2-
4.module+el8.9.0+19644+d68f775d.noarch
22/71
   Installing : python39-pip-20.2.4-
8.module+el8.9.0+19644+d68f775d.noarch
23/71
   Running scriptlet: python39-pip-20.2.4-
8.module+el8.9.0+19644+d68f775d.noarch
23/71
   Installing : perl-srpm-macros-1-25.el8.noarch
24/71
   Installing : perl-ExtUtils-Manifest-1.70-395.el8.noarch
25/71
    Installing : perl-ExtUtils-Command-1:7.34-1.el8.noarch
26/71
    Installing : perl-Encode-Locale-1.05-
10.module+el8.3.0+6498+9eecfe51.noarch
27/71
   Installing : perl-CPAN-Meta-YAML-0.018-397.el8.noarch
```
28/71 Installing : perl-CPAN-Meta-2.150010-396.el8.noarch 29/71 Installing : openblas-srpm-macros-2-2.el8.noarch 30/71 Installing : ocaml-srpm-macros-5-4.el8.noarch 31/71 Installing : isl-0.16.1-6.el8.x86 64 32/71 Running scriptlet: isl-0.16.1-6.el8.x86\_64 32/71 Installing : go-srpm-macros-2-17.el8.noarch 33/71 Installing : ghc-srpm-macros-1.4.2-7.el8.noarch 34/71 Installing : efi-srpm-macros-3-3.el8.noarch 35/71 Installing : dwz-0.12-10.el8.x86 64 36/71 Installing : cpp-8.5.0-20.el8.x86\_64 37/71 Running scriptlet: cpp-8.5.0-20.el8.x86 64 37/71 Installing : spax-1.5.3-13.el8.x86\_64 38/71 Running scriptlet: spax-1.5.3-13.el8.x86 64 38/71 Installing : python3-pyparsing-2.1.10-7.el8.noarch 39/71 Installing : systemtap-sdt-devel-4.9-3.el8.x86 64 40/71 Running scriptlet: postfix-2:3.5.8-7.el8.x86\_64 41/71 Installing : postfix-2:3.5.8-7.el8.x86\_64 41/71 Running scriptlet: postfix-2:3.5.8-7.el8.x86\_64 41/71 Installing : pcre2-utf32-10.32-3.el8\_6.x86\_64 42/71 Installing : pcre2-utf16-10.32-3.el8 6.x86 64 43/71 Installing : pcre2-devel-10.32-3.el8\_6.x86\_64 44/71 Installing : patch-2.7.6-11.el8.x86\_64 45/71 Installing : ncurses-compat-libs-6.1-10.20180224.el8.x86 64

46/71 Installing : mailx-12.5-29.el8.x86 64 47/71 Installing : libzstd-devel-1.4.4-1.el8.x86 64 48/71 Installing : elfutils-libelf-devel-0.189-3.el8.x86 64 49/71 Installing : libverto-devel-0.3.2-2.el8.x86 64 50/71 Installing : libsepol-devel-2.9-3.el8.x86 64 51/71 Installing : libselinux-devel-2.9-8.el8.x86 64 52/71 Installing : libkadm5-1.18.2-25.el8\_8.x86\_64 53/71 Installing : libcom err-devel-1.45.6-5.el8.x86 64 54/71 Installing : keyutils-libs-devel-1.5.10-9.el8.x86 64 55/71 Installing : krb5-devel-1.18.2-25.el8\_8.x86\_64 56/71 Installing : openssl-devel-1:1.1.1k-9.el8\_7.x86\_64 57/71 Installing : kernel-headers-4.18.0-513.el8.x86 64 58/71 Running scriptlet: glibc-headers-2.28-236.el8.x86\_64 59/71 Installing : glibc-headers-2.28-236.el8.x86 64 59/71 Installing : libxcrypt-devel-4.1.1-6.el8.x86 64 60/71 Installing : glibc-devel-2.28-236.el8.x86\_64 61/71 Running scriptlet: glibc-devel-2.28-236.el8.x86\_64 61/71 Installing : gcc-8.5.0-20.el8.x86 64 62/71 Running scriptlet: gcc-8.5.0-20.el8.x86 64 62/71 Installing : annobin-11.13-2.el8.x86 64 63/71 Installing : gcc-plugin-annobin-8.5.0-20.el8.x86 64 64/71 Installing : redhat-rpm-config-131-1.el8.noarch 65/71 Running scriptlet: redhat-rpm-config-131-1.el8.noarch

65/71 Installing : perl-ExtUtils-Install-2.14-4.el8.noarch 66/71 Installing : perl-devel-4:5.26.3-422.el8.x86\_64 67/71 Installing : perl-ExtUtils-MakeMaker-1:7.34-1.el8.noarch 68/71 Installing : kernel-devel-4.18.0-513.el8.x86\_64 69/71 Running scriptlet: kernel-devel-4.18.0-513.el8.x86\_64 69/71 Installing : redhat-1sb-core-4.1-47.el8.x86 64 70/71 Installing : python39-devel-3.9.17- 2.module+el8.9.0+19644+d68f775d.x86\_64 71/71 Running scriptlet: python39-devel-3.9.17- 2.module+el8.9.0+19644+d68f775d.x86\_64 71/71 Verifying : elfutils-libelf-devel-0.189-3.el8.x86\_64 1/71 Verifying : glibc-devel-2.28-236.el8.x86\_64 2/71 Verifying : glibc-headers-2.28-236.el8.x86 64 3/71 Verifying : kernel-devel-4.18.0-513.el8.x86\_64 4/71 Verifying : kernel-headers-4.18.0-513.el8.x86\_64 5/71 Verifying : keyutils-libs-devel-1.5.10-9.el8.x86 64 6/71 Verifying : krb5-devel-1.18.2-25.el8 8.x86 64 7/71 Verifying : libcom err-devel-1.45.6-5.el8.x86\_64 8/71 Verifying : libkadm5-1.18.2-25.el8 8.x86 64 9/71 Verifying : libselinux-devel-2.9-8.el8.x86 64 10/71 Verifying : libsepol-devel-2.9-3.el8.x86 64 11/71 Verifying : libverto-devel-0.3.2-2.el8.x86 64 12/71 Verifying : libxcrypt-devel-4.1.1-6.el8.x86 64 13/71 Verifying : libzstd-devel-1.4.4-1.el8.x86 64

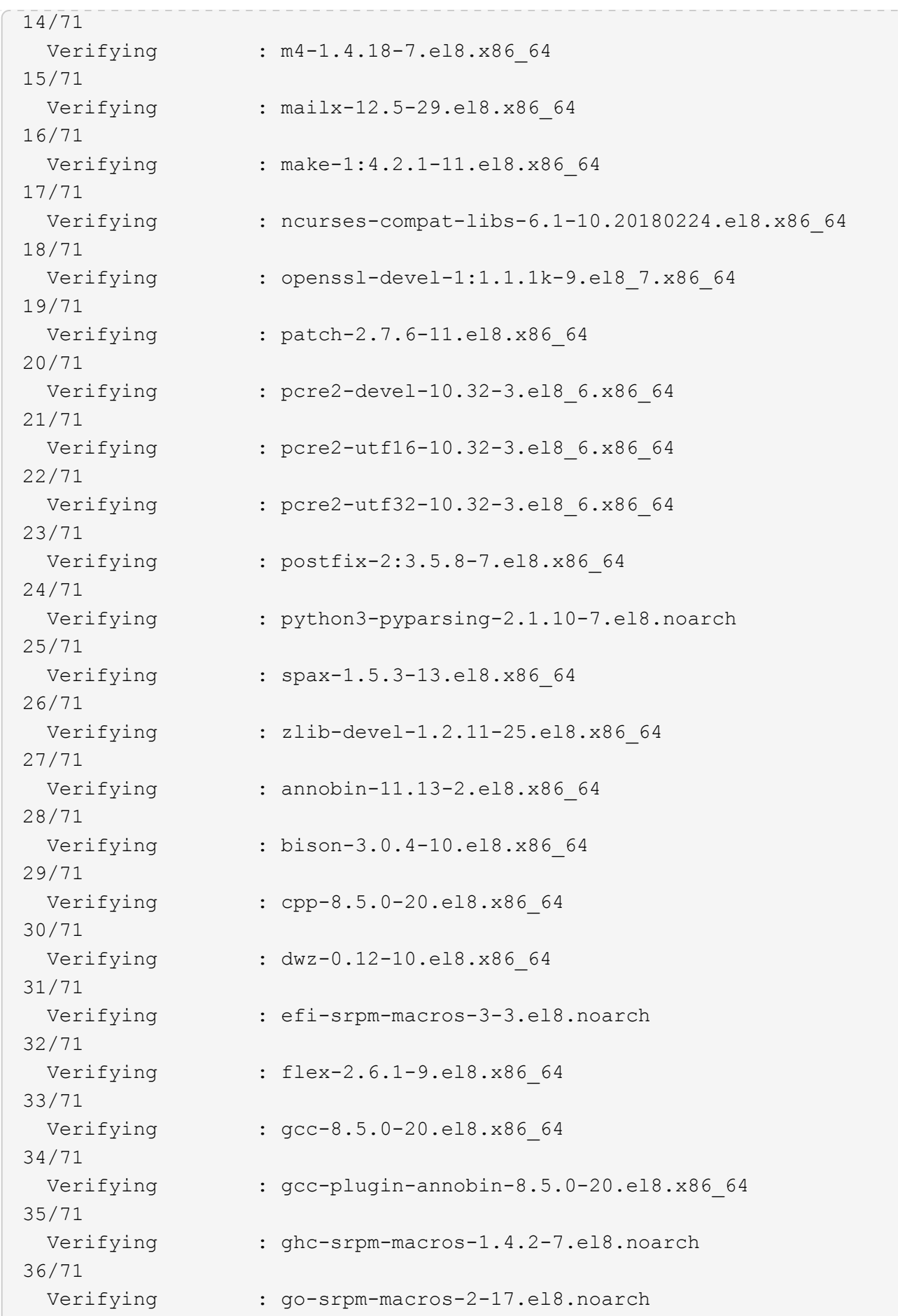

37/71 Verifying : isl-0.16.1-6.el8.x86 64 38/71 Verifying : ocaml-srpm-macros-5-4.el8.noarch 39/71 Verifying : openblas-srpm-macros-2-2.el8.noarch 40/71 Verifying : perl-CPAN-Meta-2.150010-396.el8.noarch 41/71 Verifying : perl-CPAN-Meta-Requirements-2.140-396.el8.noarch 42/71 Verifying : perl-CPAN-Meta-YAML-0.018-397.el8.noarch 43/71 Verifying : perl-Encode-Locale-1.05- 10.module+el8.3.0+6498+9eecfe51.noarch 44/71 Verifying : perl-ExtUtils-Command-1:7.34-1.el8.noarch 45/71 Verifying : perl-ExtUtils-Install-2.14-4.el8.noarch 46/71 Verifying : perl-ExtUtils-MakeMaker-1:7.34-1.el8.noarch 47/71 Verifying : perl-ExtUtils-Manifest-1.70-395.el8.noarch 48/71 Verifying : perl-ExtUtils-ParseXS-1:3.35-2.el8.noarch 49/71 Verifying : perl-JSON-PP-1:2.97.001-3.el8.noarch 50/71 Verifying : perl-Test-Harness-1:3.42-1.el8.noarch 51/71 Verifying : perl-Time-HiRes-4:1.9758-2.el8.x86\_64 52/71 Verifying : perl-devel-4:5.26.3-422.el8.x86\_64 53/71 Verifying : perl-srpm-macros-1-25.el8.noarch 54/71 Verifying : perl-version-6:0.99.24-1.el8.x86\_64 55/71 Verifying : python-rpm-macros-3-45.el8.noarch 56/71 Verifying : python-srpm-macros-3-45.el8.noarch 57/71 Verifying : python3-rpm-macros-3-45.el8.noarch 58/71 Verifying : python39-3.9.17-2.module+el8.9.0+19644+d68f775d.x86\_64

```
59/71
 Verifying : python39-devel-3.9.17-
2.module+el8.9.0+19644+d68f775d.x86_64
60/71
 Verifying : python39-libs-3.9.17-
2.module+el8.9.0+19644+d68f775d.x86_64
61/71
   Verifying : python39-pip-20.2.4-
8.module+el8.9.0+19644+d68f775d.noarch
62/71
   Verifying : python39-pip-wheel-20.2.4-
8.module+el8.9.0+19644+d68f775d.noarch
63/71
   Verifying : python39-setuptools-50.3.2-
4.module+el8.9.0+19644+d68f775d.noarch
64/71
   Verifying : python39-setuptools-wheel-50.3.2-
4.module+el8.9.0+19644+d68f775d.noarch
65/71
 Verifying : qt5-srpm-macros-5.15.3-1.el8.noarch
66/71
Verifying : redhat-1sb-core-4.1-47.el8.x86 64
67/71
 Verifying : redhat-lsb-submod-security-4.1-47.el8.x86 64
68/71
   Verifying : redhat-rpm-config-131-1.el8.noarch
69/71
 Verifying : rust-srpm-macros-5-2.el8.noarch
70/71
   Verifying : systemtap-sdt-devel-4.9-3.el8.x86_64
71/71
Installed products updated.
Installed:
    annobin-11.13-2.el8.x86_64
bison-3.0.4-10.el8.x86_64
cpp-8.5.0-20.el8.x86_64
   dwz-0.12-10.el8.x86_64
efi-srpm-macros-3-3.el8.noarch
elfutils-libelf-devel-0.189-3.el8.x86_64
   flex-2.6.1-9.el8.x86_64
gcc-8.5.0-20.el8.x86_64
gcc-plugin-annobin-8.5.0-20.el8.x86_64
    ghc-srpm-macros-1.4.2-7.el8.noarch
glibc-devel-2.28-236.el8.x86_64
glibc-headers-2.28-236.el8.x86_64
```

```
  go-srpm-macros-2-17.el8.noarch
isl-0.16.1-6.el8.x86_64
kernel-devel-4.18.0-513.el8.x86_64
    kernel-headers-4.18.0-513.el8.x86_64
keyutils-libs-devel-1.5.10-9.el8.x86_64
krb5-devel-1.18.2-25.el8_8.x86_64
    libcom_err-devel-1.45.6-5.el8.x86_64
libkadm5-1.18.2-25.el8_8.x86_64
libselinux-devel-2.9-8.el8.x86_64
    libsepol-devel-2.9-3.el8.x86_64
libverto-devel-0.3.2-2.el8.x86_64
libxcrypt-devel-4.1.1-6.el8.x86_64
    libzstd-devel-1.4.4-1.el8.x86_64
m4-1.4.18-7.el8.x86_64
mailx-12.5-29.el8.x86_64
    make-1:4.2.1-11.el8.x86_64
ncurses-compat-libs-6.1-10.20180224.el8.x86_64
ocaml-srpm-macros-5-4.el8.noarch
    openblas-srpm-macros-2-2.el8.noarch
openssl-devel-1:1.1.1k-9.el8_7.x86_64
patch-2.7.6-11.el8.x86_64
    pcre2-devel-10.32-3.el8_6.x86_64
pcre2-utf16-10.32-3.el8_6.x86_64
pcre2-utf32-10.32-3.el8_6.x86_64
    perl-CPAN-Meta-2.150010-396.el8.noarch
perl-CPAN-Meta-Requirements-2.140-396.el8.noarch
perl-CPAN-Meta-YAML-0.018-397.el8.noarch
    perl-Encode-Locale-1.05-10.module+el8.3.0+6498+9eecfe51.noarch
perl-ExtUtils-Command-1:7.34-1.el8.noarch
perl-ExtUtils-Install-2.14-4.el8.noarch
    perl-ExtUtils-MakeMaker-1:7.34-1.el8.noarch
perl-ExtUtils-Manifest-1.70-395.el8.noarch
perl-ExtUtils-ParseXS-1:3.35-2.el8.noarch
    perl-JSON-PP-1:2.97.001-3.el8.noarch
perl-Test-Harness-1:3.42-1.el8.noarch
perl-Time-HiRes-4:1.9758-2.el8.x86_64
    perl-devel-4:5.26.3-422.el8.x86_64
perl-srpm-macros-1-25.el8.noarch
perl-version-6:0.99.24-1.el8.x86_64
    postfix-2:3.5.8-7.el8.x86_64
python-rpm-macros-3-45.el8.noarch
python-srpm-macros-3-45.el8.noarch
    python3-pyparsing-2.1.10-7.el8.noarch
python3-rpm-macros-3-45.el8.noarch
python39-3.9.17-2.module+el8.9.0+19644+d68f775d.x86_64
    python39-devel-3.9.17-2.module+el8.9.0+19644+d68f775d.x86_64
```

```
python39-libs-3.9.17-2.module+el8.9.0+19644+d68f775d.x86_64
python39-pip-20.2.4-8.module+el8.9.0+19644+d68f775d.noarch
    python39-pip-wheel-20.2.4-8.module+el8.9.0+19644+d68f775d.noarch
python39-setuptools-50.3.2-4.module+el8.9.0+19644+d68f775d.noarch
python39-setuptools-wheel-50.3.2-4.module+el8.9.0+19644+d68f775d.noarch
    qt5-srpm-macros-5.15.3-1.el8.noarch
redhat-lsb-core-4.1-47.el8.x86_64
redhat-lsb-submod-security-4.1-47.el8.x86_64
    redhat-rpm-config-131-1.el8.noarch
rust-srpm-macros-5-2.el8.noarch
spax-1.5.3-13.el8.x86_64
   systemtap-sdt-devel-4.9-3.el8.x86_64
zlib-devel-1.2.11-25.el8.x86_64
Complete!
OS package installations finished
+ Installing ONTAP Mediator. (Log: /root/ontap mediator.MRjxkr/ontap-
mediator-1.8.0/ontap-mediator-1.8.0/install_20240606113556.log)
      This step will take several minutes. Use the log file to view
progress.
      Sudoer config verified
      ONTAP Mediator rsyslog and logging rotation enabled
+ Install successful. (Moving log to
/opt/netapp/lib/ontap_mediator/log/install_20240606113556.log)
+ WARNING: This system supports UEFI
             Secure Boot (SB) is currently disabled on this system.
             If SB is enabled in the future, SCST will not work unless
the following action is taken:
             Using the keys in
/opt/netapp/lib/ontap_mediator/ontap_mediator/SCST_mod_keys follow
             instructions in
/opt/netapp/lib/ontap_mediator/ontap_mediator/SCST_mod_keys/README.modu
le-signing
             to sign the SCST kernel module. Note that reboot will be
needed.
       SCST will not start automatically when Secure Boot is enabled and
not configured properly.
+ Note: ONTAP Mediator generated a self-signed server certificate for
temporary use on
      this host. If the DNS name or IP address for the host is changed,
the certificate
      will no longer be valid. The default certificates should be
replaced with secure
      trusted certificates signed by a known certificate authority prior
to use for production.
```

```
For more information, see /opt/netapp/lib/ontap_mediator/README
+ Note: ONTAP Mediator uses a kernel module compiled specifically for
the current
          OS. Using 'yum update' to upgrade the kernel might cause
service interruption.
    For more information, see /opt/netapp/lib/ontap_mediator/README
```
# **Überprüfen Sie die Installation**

Nach der Installation des ONTAP Mediators sollten Sie überprüfen, ob die ONTAP Mediatordienste ausgeführt werden.

#### **Schritte**

1. Den Status der ONTAP Mediatordienste anzeigen:

```
a. systemctl status ontap mediator
```

```
[root@scspr1915530002 ~]# systemctl status ontap_mediator
ontap mediator.service - ONTAP Mediator
Loaded: loaded (/etc/systemd/system/ontap_mediator.service; enabled;
vendor preset: disabled)
Active: active (running) since Mon 2022-04-18 10:41:49 EDT; 1 weeks 0
days ago
Process: 286710 ExecStop=/bin/kill -s INT $MAINPID (code=exited,
status=0/SUCCESS)
Main PID: 286712 (uwsgi)
Status: "uWSGI is ready"
Tasks: 3 (limit: 49473)
Memory: 139.2M
CGroup: /system.slice/ontap_mediator.service
        ├─286712 /opt/netapp/lib/ontap_mediator/pyenv/bin/uwsgi --ini
/opt/netapp/lib/ontap_mediator/uwsgi/ontap_mediator.ini
        ├─286716 /opt/netapp/lib/ontap_mediator/pyenv/bin/uwsgi --ini
/opt/netapp/lib/ontap_mediator/uwsgi/ontap_mediator.ini
      L-286717 /opt/netapp/lib/ontap_mediator/pyenv/bin/uwsgi --ini
/opt/netapp/lib/ontap_mediator/uwsgi/ontap_mediator.ini
[root@scspr1915530002 ~]#
```
b. systemctl status mediator-scst

```
[root@scspr1915530002 ~]# systemctl status mediator-scst
     Loaded: loaded (/etc/systemd/system/mediator-scst.service;
enabled; vendor preset: disabled)
     Active: active (running) since Mon 2022-04-18 10:41:47 EDT; 1
weeks 0 days ago
    Process: 286595 ExecStart=/etc/init.d/scst start (code=exited,
status=0/SUCCESS)
 Main PID: 286662 (iscsi-scstd)
      Tasks: 1 (limit: 49473)
    Memory: 1.2M
     CGroup: /system.slice/mediator-scst.service
             └─286662 /usr/local/sbin/iscsi-scstd
[root@scspr1915530002 ~]#
```
2. Bestätigen Sie die Ports, die vom ONTAP Mediator-Dienst verwendet werden:

netstat

```
[root@scspr1905507001 ~]# netstat -anlt | grep -E '3260|31784'
         tcp 0 0 0.0.0.0:31784 0.0.0.0:* LISTEN
         tcp 0 0 0.0.0.0:3260 0.0.0.0:* LISTEN
       tcp6 0 0 :::3260 :::* LISTEN
```
# **Konfiguration nach der Installation**

Nach der Installation und Ausführung des ONTAP Mediator-Dienstes müssen im ONTAP-Speichersystem zusätzliche Konfigurationsaufgaben ausgeführt werden, um die Mediator-Funktionen nutzen zu können:

- Informationen zur Verwendung des ONTAP Mediator-Dienstes in einer MetroCluster-IP-Konfiguration finden Sie unter ["Konfigurieren des ONTAP Mediator-Dienstes aus einer MetroCluster-IP-Konfiguration"](https://docs.netapp.com/us-en/ontap-metrocluster/install-ip/task_configuring_the_ontap_mediator_service_from_a_metrocluster_ip_configuration.html).
- Informationen zur Verwendung der aktiven SnapMirror Synchronisierung finden Sie unter ["Installieren Sie](https://docs.netapp.com/de-de/ontap/snapmirror-active-sync/mediator-install-task.html) [den ONTAP Mediator Service, und bestätigen Sie die ONTAP-Clusterkonfiguration".](https://docs.netapp.com/de-de/ontap/snapmirror-active-sync/mediator-install-task.html)

#### **Konfigurieren Sie die Sicherheitsrichtlinien von ONTAP Mediator**

Der ONTAP Mediatorserver unterstützt mehrere konfigurierbare Sicherheitseinstellungen. Die Standardwerte für alle Einstellungen sind in einer low space\_threshold\_mib: 10read-only Datei:

/opt/netapp/lib/ontap\_mediator/server\_config/ontap\_mediator.user\_config.yaml

Alle Werte, die in der platziert werden ontap mediator.user config.yaml Setzt die Standardwerte außer Kraft und wird bei allen ONTAP Mediator-Upgrades beibehalten.

Nach dem Ändern von ontap\_mediator.user\_config.yaml, Starten Sie den ONTAP Mediator-Dienst neu:

systemctl restart ontap\_mediator

#### **Attribute des ONTAP Mediators ändern**

Folgende Attribute können konfiguriert werden:

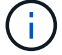

Andere Standardwerte im ontap mediator.config.yaml Darf nicht geändert werden.

• **Einstellungen zur Installation von SSL-Zertifikaten von Drittanbietern als Ersatz für die selbstsignierten Standardzertifikate**

```
cert_path:
'/opt/netapp/lib/ontap_mediator/ontap_mediator/server_config/ontap_media
tor server.crt'
key_path:
'/opt/netapp/lib/ontap_mediator/ontap_mediator/server_config/ontap_media
tor server.key'
ca_cert_path:
'/opt/netapp/lib/ontap_mediator/ontap_mediator/server_config/ca.crt'
ca_key_path:
'/opt/netapp/lib/ontap_mediator/ontap_mediator/server_config/ca.key'
ca_serial_path:
'/opt/netapp/lib/ontap_mediator/ontap_mediator/server_config/ca.srl'
cert valid days: '1095' # Used to set the expiration
on client certs to 3 years
x509 passin pwd: 'pass:ontap' # passphrase for the signed
client cert
```
• **Einstellungen, die Schutz vor Brute-Force-Passwortraten bieten**

Um die Funktion zu aktivieren, legen Sie einen Wert für den fest window\_seconds Und das retry\_limit

Beispiele:

◦ Geben Sie ein 5-Minuten-Fenster für Vermutungen ein, und setzen Sie dann die Anzahl auf Null-Fehler zurück:

authentication lock window seconds: 300

◦ Sperren Sie das Konto, wenn innerhalb des Zeitrahmens fünf Fehler auftreten:

```
authentication retry limit: 5
```
◦ Verringern Sie die Auswirkungen von Brute-Force-Passwortraten, indem Sie eine Verzögerung festlegen, die vor der Ablehnung jedes Versuchs auftritt, wodurch die Angriffe verlangsamt werden.

```
authentication failure delay seconds: 5
```

```
authentication failure delay_seconds: 0 # seconds (float) to delay
failed auth attempts prior to response, 0 = no delay
authentication lock window seconds: null # seconds (int) since the
oldest failure before resetting the retry counter, null = no window
authentication retry limit: null \qquad # number of retries to
allow before locking API access, null = unlimited
```
• **Felder, die die Regeln für die Passwortkomplexität des ONTAP Mediator API-Benutzerkontos steuern**

```
password_min_length: 8
password_max_length: 64
password uppercase chars: 0 # min. uppercase characters
password lowercase_chars: 1 # min. lowercase character
password special chars: 1 # min. non-letter, non-digit
password nonletter chars: 2 # min. non-letter characters (digits,
specials, anything)
```
• **Einstellung, die den erforderlichen freien Speicherplatz auf dem steuert /opt/netapp/lib/ontap\_mediator Datenträger.**

Wenn der Platz unter dem festgelegten Schwellenwert liegt, gibt der Dienst ein Warnungsereignis aus.

low space threshold mib: 10

#### • **Einstellung, die RESERVE\_LOG\_SPACE steuert.**

Der ONTAP Mediatorserver erstellt standardmäßig einen separaten Speicherplatz für die Protokolle. Das Installationsprogramm erstellt eine neue Datei mit fester Größe mit insgesamt 700 MB Festplattenspeicher, die explizit für Mediator Logging verwendet werden soll.

So deaktivieren Sie diese Funktion und verwenden den Standardspeicherplatz:

a. Ändern Sie den Wert von RESERVE\_LOG\_SPACE von "1" in "0" in der folgenden Datei:

```
/opt/netapp/lib/ontap_mediator/tools/mediator_env
```
b. Mediator neu starten:

```
i. cat /opt/netapp/lib/ontap_mediator/tools/mediator_env | grep
 "RESERVE_LOG_SPACE"
```
RESERVE\_LOG\_SPACE=0

ii. systemctl restart ontap mediator

Um die Funktion wieder zu aktivieren, ändern Sie den Wert von "0" in "1" und starten Sie den Mediator neu.

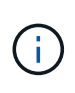

Durch Umschalten zwischen Festplattenspeicherplätzen werden vorhandene Protokolle nicht gelöscht. Alle vorherigen Protokolle werden gesichert und anschließend auf den aktuellen Speicherplatz verschoben, nachdem Mediator gewechselt und neu gestartet wurde.

# <span id="page-50-0"></span>**Verwalten des ONTAP Mediators Service**

Verwalten Sie den ONTAP Mediator-Dienst, einschließlich Ändern der Benutzeranmeldeinformationen, Anhalten und erneutes Aktivieren des Dienstes, Überprüfen des Funktionszustands und Installieren oder Deinstallieren von SCST für die Hostwartung. Sie können auch Zertifikate verwalten, z. B. selbstsignierte Zertifikate neu generieren, diese durch vertrauenswürdige Zertifikate von Drittanbietern ersetzen und Probleme mit Zertifikaten beheben.

# **Ändern Sie den Benutzernamen**

Sie können den Benutzernamen wie folgt ändern.

#### **Über diese Aufgabe**

Führen Sie diese Aufgabe auf dem Linux-Host aus, auf dem der ONTAP-Mediator-Dienst installiert ist.

Wenn Sie diesen Befehl nicht erreichen können, müssen Sie möglicherweise den Befehl mit dem vollständigen Pfad ausführen, wie im folgenden Beispiel dargestellt:

/usr/local/bin/mediator\_username

#### **Schritte**

Ändern Sie den Benutzernamen durch Auswahl einer der folgenden Optionen:

• **Option (a)**: Führen Sie den Befehl aus mediator\_change\_user Und reagieren Sie auf die Eingabeaufforderungen, wie im folgenden Beispiel gezeigt:

```
 [root@mediator-host ~]# mediator_change_user
 Modify the Mediator API username by entering the following values:
      Mediator API User Name: mediatoradmin
                    Password:
 New Mediator API User Name: mediator
The account username has been modified successfully.
 [root@mediator-host ~]#
```
• **Option (b)**: Führen Sie den folgenden Befehl aus:

```
MEDIATOR_USERNAME=mediator MEDIATOR_PASSWORD=mediator2
MEDIATOR NEW USERNAME=mediatoradmin mediator change user
```

```
 [root@mediator-host ~]# MEDIATOR_USERNAME=mediator
MEDIATOR PASSWORD='mediator2' MEDIATOR NEW USERNAME=mediatoradmin
mediator change user
  The account username has been modified successfully.
  [root@mediator-host ~]#
```
# **Ändern Sie das Passwort**

Sie können das Passwort wie folgt ändern.

#### **Über diese Aufgabe**

Führen Sie diese Aufgabe auf dem Linux-Host aus, auf dem der ONTAP-Mediator-Dienst installiert ist.

Wenn Sie diesen Befehl nicht erreichen können, müssen Sie möglicherweise den Befehl mit dem vollständigen Pfad ausführen, wie im folgenden Beispiel dargestellt:

/usr/local/bin/mediator\_change\_password

#### **Schritte**

Ändern Sie das Passwort, indem Sie eine der folgenden Optionen auswählen:

• **Option (A)**: Führen Sie das aus mediator\_change\_password Befolgen Sie diesen Befehl und antworten Sie auf die Eingabeaufforderungen wie im folgenden Beispiel gezeigt:

```
 [root@mediator-host ~]# mediator_change_password
 Change the Mediator API password by entering the following values:
     Mediator API User Name: mediatoradmin
               Old Password:
               New Password:
           Confirm Password:
The password has been updated successfully.
 [root@mediator-host ~]#
```
• **Option (b)**: Führen Sie den folgenden Befehl aus:

```
MEDIATOR_USERNAME=mediatoradmin MEDIATOR_PASSWORD=mediator1
MEDIATOR NEW PASSWORD=mediator2 mediator change password
```
Das Beispiel zeigt, dass das Passwort von "mediator1" in "mediator2" geändert wird.

```
 [root@mediator-host ~]# MEDIATOR_USERNAME=mediatoradmin
MEDIATOR_PASSWORD=mediator1 MEDIATOR_NEW_PASSWORD=mediator2
mediator_change_password
 The password has been updated successfully.
  [root@mediator-host ~]#
```
#### **Beenden Sie den ONTAP Mediator-Dienst**

So beenden Sie den ONTAP Mediator-Dienst:

#### **Schritte**

1. Stoppen Sie den ONTAP-Vermittler:

systemctl stop ontap\_mediator

2. SCST stoppen:

systemctl stop mediator-scst

3. Deaktivieren Sie ONTAP Mediator und SCST:

systemctl diable ontap\_mediator mediator-scst

## **Aktivieren Sie den ONTAP Mediator-Dienst erneut**

So aktivieren Sie den ONTAP Mediator-Dienst erneut:

#### **Schritte**

1. Aktivieren Sie ONTAP Mediator und SCST:

systemctl enable ontap\_mediator mediator-scst

2. SCST starten:

systemctl start mediator-scst

3. ONTAP Mediator starten:

systemctl start ontap\_mediator

# **Überprüfen Sie, ob der ONTAP Mediator ordnungsgemäß funktioniert**

Nach der Installation des ONTAP Mediators sollten Sie überprüfen, ob die ONTAP Mediatordienste ausgeführt werden.

#### **Schritte**

- 1. Den Status der ONTAP Mediatordienste anzeigen:
	- a. systemctl status ontap\_mediator

```
[root@scspr1915530002 ~]# systemctl status ontap_mediator
ontap_mediator.service - ONTAP Mediator
Loaded: loaded (/etc/systemd/system/ontap mediator.service; enabled;
vendor preset: disabled)
Active: active (running) since Mon 2022-04-18 10:41:49 EDT; 1 weeks 0
days ago
Process: 286710 ExecStop=/bin/kill -s INT $MAINPID (code=exited,
status=0/SUCCESS)
Main PID: 286712 (uwsgi)
Status: "uWSGI is ready"
Tasks: 3 (limit: 49473)
Memory: 139.2M
CGroup: /system.slice/ontap_mediator.service
        ├─286712 /opt/netapp/lib/ontap_mediator/pyenv/bin/uwsgi --ini
/opt/netapp/lib/ontap_mediator/uwsgi/ontap_mediator.ini
        ├─286716 /opt/netapp/lib/ontap_mediator/pyenv/bin/uwsgi --ini
/opt/netapp/lib/ontap_mediator/uwsgi/ontap_mediator.ini
      L-286717 /opt/netapp/lib/ontap_mediator/pyenv/bin/uwsgi --ini
/opt/netapp/lib/ontap_mediator/uwsgi/ontap_mediator.ini
[root@scspr1915530002 ~]#
```
b. systemctl status mediator-scst

```
[root@scspr1915530002 ~]# systemctl status mediator-scst
     Loaded: loaded (/etc/systemd/system/mediator-scst.service;
enabled; vendor preset: disabled)
    Active: active (running) since Mon 2022-04-18 10:41:47 EDT; 1
weeks 0 days ago
    Process: 286595 ExecStart=/etc/init.d/scst start (code=exited,
status=0/SUCCESS)
 Main PID: 286662 (iscsi-scstd)
     Tasks: 1 (limit: 49473)
    Memory: 1.2M
     CGroup: /system.slice/mediator-scst.service
             └─286662 /usr/local/sbin/iscsi-scstd
[root@scspr1915530002 ~]#
```
2. Bestätigen Sie die Ports, die vom ONTAP Mediator-Dienst verwendet werden:

netstat

```
[root@scspr1905507001 ~]# netstat -anlt | grep -E '3260|31784'
         tcp 0 0 0.0.0.0:31784 0.0.0.0:* LISTEN
         tcp 0 0 0.0.0.0:3260 0.0.0.0:* LISTEN
       tcp6 0 0 :::3260 :::* LISTEN
```
# **Deinstallieren Sie SCST manuell, um die Hostwartung durchzuführen**

Um SCST zu deinstallieren, benötigen Sie das SCST tar-Paket, das für die installierte Version von ONTAP Mediator verwendet wird.

#### **Schritte**

1. Laden Sie das entsprechende SCST-Paket herunter (wie in der folgenden Tabelle gezeigt) und enttar es.

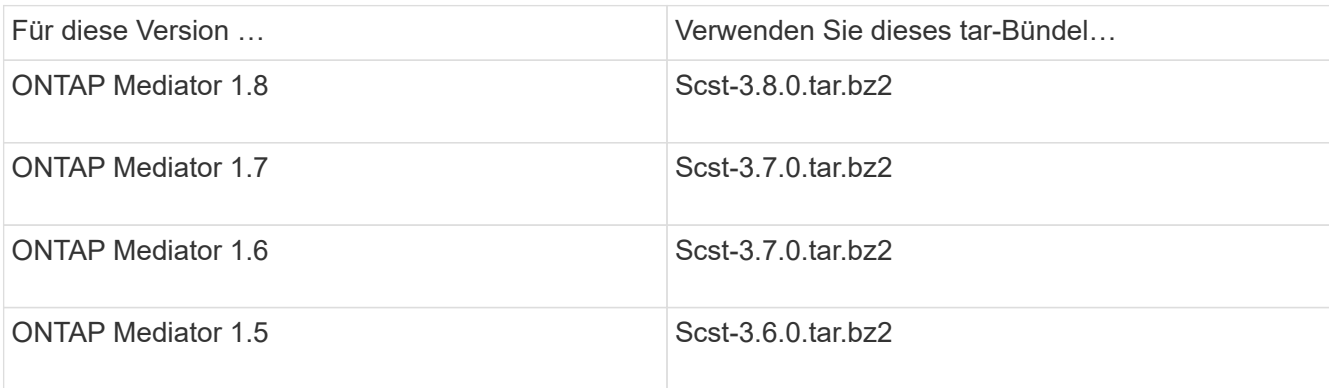

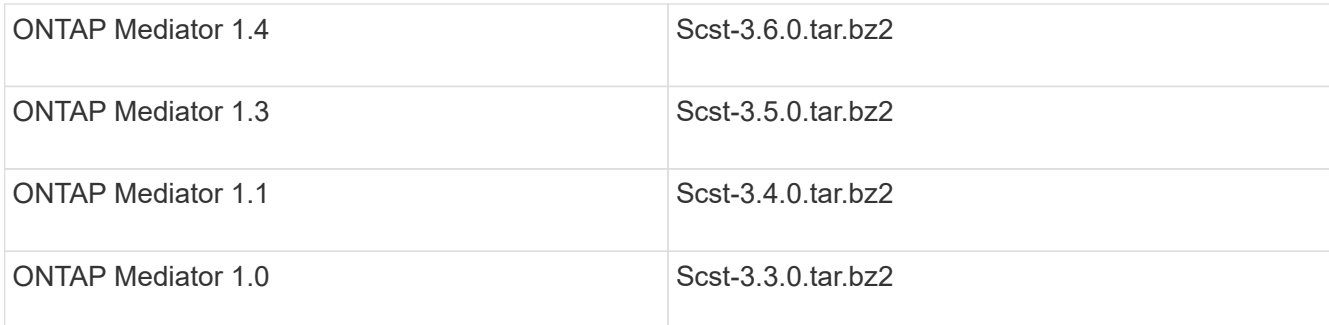

2. Geben Sie die folgenden Befehle im Verzeichnis "scst" ein:

```
a. systemctl stop mediator-scst
b. make scstadm_uninstall
c. make iscsi_uninstall
d. make usr uninstall
e. make scst_uninstall
f. depmod
```
# **Installieren Sie SCST manuell, um die Hostwartung durchzuführen**

Um SCST manuell zu installieren, benötigen Sie das SCST tar-Paket, das für die installierte Version von ONTAP Mediator verwendet wird (siehe Tabelle oben).

1. Geben Sie die folgenden Befehle im Verzeichnis "scst" ein:

```
a. make 2release
b. make scst install
c. make usr_install
d. make iscsi install
e. make scstadm_install
f. depmod
g. cp scst/src/certs/scst_module_key.der
  /opt/netapp/lib/ontap_mediator/ontap_mediator/SCST_mod_keys/.
h. cp scst/src/certs/scst module key.der
  /opt/netapp/lib/ontap_mediator/ontap_mediator/SCST_mod_keys/.
i. patch /etc/init.d/scst < /opt/netapp/lib/ontap_mediator/systemd/scst.patch
```
- 2. Wenn Secure Boot aktiviert ist, führen Sie vor dem Neustart optional die folgenden Schritte aus:
	- a. Bestimmen Sie jeden Dateinamen für die Module "scst\_vdisk", "scst" und "iscsi\_scst":

```
[root@localhost ~]# modinfo -n scst_vdisk
[root@localhost ~]# modinfo -n scst
[root@localhost ~]# modinfo -n iscsi_scst
```
b. Bestimmen Sie die Kernel-Version:

```
[root@localhost ~]# uname -r
```
c. Signieren Sie jede Datei mit dem Kernel:

```
[root@localhost ~]# /usr/src/kernels/<KERNEL-RELEASE>/scripts/sign-
file \sha256 \
/opt/netapp/lib/ontap_mediator/ontap_mediator/SCST_mod_keys/scst_modu
le key.priv \setminus/opt/netapp/lib/ontap_mediator/ontap_mediator/SCST_mod_keys/scst_modu
le key.der \
_module-filename_
```
d. Installieren Sie den richtigen Schlüssel mit der UEFI-Firmware.

Anweisungen zur Installation des UEFI-Schlüssels finden Sie unter:

```
/opt/netapp/lib/ontap_mediator/ontap_mediator/SCST_mod_keys/README.module-
signing
```
Der generierte UEFI-Schlüssel befindet sich unter:

```
/opt/netapp/lib/ontap_mediator/ontap_mediator/SCST_mod_keys/scst_module_key.de
r
```
3. Führen Sie einen Neustart durch:

reboot

#### **Deinstallieren Sie den ONTAP Mediator-Dienst**

Bei Bedarf können Sie den ONTAP Mediator-Dienst entfernen.

#### **Bevor Sie beginnen**

Der ONTAP Mediator muss von ONTAP getrennt werden, bevor Sie den ONTAP Mediator Service entfernen.

#### **Über diese Aufgabe**

Sie müssen diese Aufgabe auf dem Linux-Host ausführen, auf dem der ONTAP-Mediator-Dienst installiert ist.

Wenn Sie diesen Befehl nicht erreichen können, müssen Sie möglicherweise den Befehl mit dem vollständigen Pfad ausführen, wie im folgenden Beispiel dargestellt:

/usr/local/bin/uninstall\_ontap\_mediator

#### **Schritt**

1. Deinstallieren Sie den ONTAP Mediator-Dienst:

```
 [root@mediator-host ~]# uninstall_ontap_mediator
 ONTAP Mediator: Self Extracting Uninstaller
 + Removing ONTAP Mediator. (Log:
/tmp/ontap_mediator.GmRGdA/uninstall_ontap_mediator/remove.log)
 + Remove successful.
  [root@mediator-host ~]#
```
## **Erstellen Sie ein temporäres selbstsigniertes Zertifikat neu**

Sie können ein temporäres selbstsigniertes Zertifikat mithilfe des folgenden Verfahrens neu erstellen.

#### **Über diese Aufgabe**

- Sie führen diese Aufgabe auf dem Linux-Host aus, auf dem der ONTAP-Mediator-Dienst installiert ist.
- Sie können diese Aufgabe nur ausführen, wenn die generierten selbstsignierten Zertifikate aufgrund von Änderungen am Hostnamen oder der IP-Adresse des Hosts nach der Installation des ONTAP Mediators veraltet sind.
- Nachdem das temporäre selbstsignierte Zertifikat durch ein vertrauenswürdiges Zertifikat eines Drittanbieters ersetzt wurde, führen Sie *Not* mit dieser Aufgabe aus, um ein Zertifikat zu regenerieren. Wenn kein selbstsigniertes Zertifikat vorhanden ist, schlägt dieses Verfahren fehl.

#### **Schritt**

Führen Sie den folgenden Schritt durch, um ein neues temporäres selbstsigniertes Zertifikat für den aktuellen Host zu erstellen:

1. Starten Sie den ONTAP Mediator-Dienst neu:

./make\_self\_signed\_certs.sh overwrite

```
[root@xyz000123456 ~]# cd
/opt/netapp/lib/ontap_mediator/ontap_mediator/server_config
[root@xyz000123456 server_config]# ./make_self_signed_certs.sh overwrite
Adding Subject Alternative Names to the self-signed server certificate
#
# OpenSSL example configuration file.
Generating self-signed certificates
Generating RSA private key, 4096 bit long modulus (2 primes)
........................................................................
........................................................................
..................++++
........................................................++++
e is 65537 (0x010001)
Generating a RSA private key
................................................++++
........................................................................
.....................................................................+++
+
writing new private key to 'ontap mediator server.key'
-----
Signature ok
subject=C = US, ST = California, L = San Jose, O = "NetApp, Inc.", OU =ONTAP Core Software, CN = ONTAP Mediator, emailAddress =
support@netapp.com
Getting CA Private Key
```
# **Ersetzen Sie selbstsignierte Zertifikate durch vertrauenswürdige Zertifikate von Drittanbietern**

Sie können selbstsignierte Zertifikate durch vertrauenswürdige Zertifikate von Drittanbietern ersetzen.

#### **Über diese Aufgabe**

- Sie führen diese Aufgabe auf dem Linux-Host aus, auf dem der ONTAP-Mediator-Dienst installiert ist.
- Sie können diese Aufgabe ausführen, wenn die generierten selbstsignierten Zertifikate durch Zertifikate ersetzt werden müssen, die von einer vertrauenswürdigen untergeordneten Zertifizierungsstelle (CA) erhalten wurden. Um dies zu erreichen, sollten Sie Zugriff auf eine vertrauenswürdige Public-Key-Infrastruktur (PKI) haben.

#### **Schritt 1: Erhalten Sie ein Zertifikat von einem Drittanbieter, der ein CA-Zertifikat ausstellt**

Sie können ein Zertifikat von einer PKI-Autorität über das folgende Verfahren erhalten.

Das folgende Beispiel zeigt, wie die selbstsignierten Zertifikatakteure ersetzt werden, nämlich ca.key, ca.csr, ca.srl, und ca.crt Befindet sich unter /opt/netapp/lib/ontap\_mediator/ontap\_mediator/server\_config/ Mit den Zertifikatakteuren von Drittanbietern.

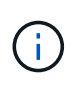

Das Beispiel zeigt die Kriterien, die für die für den ONTAP Mediator Service erforderlichen Zertifikate erforderlich sind. Sie können die Zertifikate von einer PKI-Autorität auf eine andere Weise beziehen als bei diesem Verfahren. Passen Sie das Verfahren an Ihre Geschäftsanforderungen an.

#### **Schritte**

- 1. Erstellen Sie einen privaten Schlüssel ca.key Und eine Konfigurationsdatei openss1 ca.cnf Die von der PKI-Autorität zur Erstellung eines Zertifikats verwendet wird.
	- a. Generieren Sie den privaten Schlüssel ca.key:

#### **Beispiel**

openssl genrsa -aes256 -out ca.key 4096

- a. Die Konfigurationsdatei openss1 ca.cnf (Befindet sich unter /opt/netapp/lib/ontap\_mediator/ontap\_mediator/server\_config/openssl\_ca.cnf) Definiert die Eigenschaften, die das generierte Zertifikat haben muss.
- 2. Verwenden Sie den privaten Schlüssel und die Konfigurationsdatei, um eine Zertifikatsignierungsanforderung zu erstellen ca.csr`:

#### **Beispiel:**

```
openssl req -key <private key name>.key -new -out <certificate csr name>.csr
-config <config file name>.cnf
```

```
[root@scs000216655 server_config]# openssl req -key ca.key -new -config
openssl_ca.cnf -out ca.csr
Enter pass phrase for ca.key:
[root@scs000216655 server_config]# cat ca.csr
-----BEGIN CERTIFICATE REQUEST-----
MIIE6TCCAtECAQAwgaMxCzAJBgNVBAYTAlVTMRMwEQYDVQQIDApDYWxpZm9ybmlh
...
erARKhY9z0e8BHPl3g==
-----END CERTIFICATE REQUEST-----
```
3. Senden Sie die Zertifikatsignierungsanforderung ca.csr An eine PKI-Autorität für ihre Unterschrift.

Die PKI-Autorität überprüft die Anforderung und signiert den .csr, Das Zertifikat wird erstellt ca.crt.

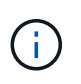

Für SnapMirror Business Continuity (SM-BC)-Cluster müssen Sie das Zertifikat hinzufügen ca.crt Zu einem ONTAP-Cluster. Siehe ["Konfigurieren Sie den ONTAP Mediator und](https://docs.netapp.com/us-en/ontap/smbc/smbc_install_confirm_ontap_cluster.html#ontap-mediator) [Cluster für SM-BC"](https://docs.netapp.com/us-en/ontap/smbc/smbc_install_confirm_ontap_cluster.html#ontap-mediator).

#### **Schritt 2: Erstellen Sie ein Serverzertifikat, indem Sie mit einer Drittanbieter-CA-Zertifizierung signieren**

Ein Serverzertifikat muss vom privaten Schlüssel signiert sein ca.key Und das Drittanbieter-Zertifikat ca.crt. Außerdem die Konfigurationsdatei

/opt/netapp/lib/ontap\_mediator/ontap\_mediator/server\_config/openssl\_server.cnf Enthält bestimmte Attribute, die die Eigenschaften angeben, die für von OpenSSL ausgegebene Serverzertifikate erforderlich sind.

Die folgenden Befehle können ein Serverzertifikat generieren.

#### **Schritt**

Um ein Serverzertifikat zu generieren, führen Sie die folgenden Befehle aus dem Ordner aus /opt/netapp/lib/ontap\_mediator/ontap\_mediator/server\_config:

```
openssl req -config openssl_server.cnf -extensions v3_req -nodes -newkey rsa:4096
-sha512 -keyout ontap mediator server.key -out ontap mediator server.csr
```

```
openssl x509 -extfile openssl_server.cnf -extensions v3_req -CA ca.crt -CAkey
ca.key -CAcreateserial -sha512 -days 1095 -req -in ontap mediator server.csr -out
ontap_mediator_server.crt
```
-CAcreateserial Option wird verwendet, um die Datei zu generieren ca.srl.

#### **Schritt 3: Ersetzen Sie neue Drittanbieter-CA-Zertifikat und Server-Zertifikat in ONTAP Mediator-Konfiguration**

Die Zertifikatkonfiguration wird dem ONTAP Mediator-Dienst in der Konfigurationsdatei unter bereitgestellt /opt/netapp/lib/ontap\_mediator/ontap\_mediator/server\_config/ontap\_mediator.config .yaml. Die Datei enthält die folgenden Attribute:

```
cert_path:
'/opt/netapp/lib/ontap_mediator/ontap_mediator/server_config/ontap_mediato
r_server.crt'
key_path:
'/opt/netapp/lib/ontap_mediator/ontap_mediator/server_config/ontap_mediato
r_server.key'
ca_cert_path:
'/opt/netapp/lib/ontap_mediator/ontap_mediator/server_config/ca.crt'
ca key path:
'/opt/netapp/lib/ontap_mediator/ontap_mediator/server_config/ca.key'
ca_serial_path:
'/opt/netapp/lib/ontap_mediator/ontap_mediator/server_config/ca.srl'
```
- cert\_path Und key\_path Sind Serverzertifikatvariablen.
- ca cert path, ca key path, und ca serial path Sind CA-Zertifikatvariablen.

#### **Schritte**

- 1. Ersetzen Sie den ca.\* Dateien mit den Zertifikaten von Drittanbietern.
- 2. Starten Sie den ONTAP Mediator neu:

systemctl restart ontap\_mediator

#### **Schritt 4: Verwenden Sie optional einen anderen Pfad oder Namen für Ihre Drittanbieter-Zertifikate**

Sie können Zertifikate von Drittanbietern mit einem anderen Namen als verwenden ca.\* Oder bewahren Sie die Zertifikate von Drittanbietern an einem anderen Ort auf.

#### **Schritte**

1. Konfigurieren Sie die Datei

/opt/netapp/lib/ontap\_mediator/ontap\_mediator/server\_config/ontap\_mediator.use r config.yaml Um die Standardvariablen im zu überschreiben ontap mediator.config.yaml Datei:

Zum Beispiel, wenn Sie erhalten intermediate.crt Von der PKI-Autorität aus und speichern ihren privaten Schlüssel intermediate.key Und Zertifikatsignierungsanforderung intermediate.csr An einem Standort /opt/netapp/lib/ontap\_mediator/ontap\_mediator/server\_config, Dann sollte die Datei user\_config wie folgt aussehen:

```
[root@scs000216655 server_config]# cat ontap_mediator.user_config.yaml
# This config file can be used to override the default settings in
ontap_mediator.config.yaml
# To override a setting, copy the property key from
ontap mediator.config.yaml to this file and
# set the property to the desired value. e.g.,
#
# The default value for 'default mailboxes per target' is 4 in
ontap_mediator.config.yaml
#
# To override this value with 6 mailboxes per target, add the following
key/value pair
# below this comment:
#
# 'default mailboxes per target': 6
#
cert_path:
'/opt/netapp/lib/ontap_mediator/ontap_mediator/server_config/ontap_media
tor server.crt'
key_path:
'/opt/netapp/lib/ontap_mediator/ontap_mediator/server_config/ontap_media
tor server.key'
ca_cert_path:
'/opt/netapp/lib/ontap_mediator/ontap_mediator/server_config/intermediat
e.crt'
ca_key_path:
'/opt/netapp/lib/ontap_mediator/ontap_mediator/server_config/intermediat
e.key'
ca_serial_path:
'/opt/netapp/lib/ontap_mediator/ontap_mediator/server_config/intermediat
e.srl'
```
2. Starten Sie den ONTAP Mediator neu, wenn die Zertifikate in der Konfigurationsdatei aktualisiert werden:

systemctl restart ontap\_mediator

# **Fehlerbehebung bei zertifikatbezogenen Problemen**

Sie können bestimmte Eigenschaften der Zertifikate überprüfen.

#### **Überprüfen Sie den Ablauf des Zertifikats**

Verwenden Sie den folgenden Befehl, um den Gültigkeitsbereich des Zertifikats zu identifizieren:

```
[root@scs000216982 server_config]# openssl x509 -in ca.crt -text -noout
Certificate:
      Data:
...
          Validity
              Not Before: Feb 22 19:57:25 2024 GMT
              Not After : Feb 15 19:57:25 2029 GMT
```
#### **Überprüfen Sie die X509v3-Erweiterungen in der CA-Zertifizierung**

Verwenden Sie den folgenden Befehl, um die X509v3-Erweiterungen in der CA-Zertifizierung zu überprüfen.

Die in definierten Eigenschaften v3 ca In openssl ca.cnf Werden als angezeigt X509v3 extensions In ca.crt.

```
[root@scs000216982 server config]# pwd
/opt/netapp/lib/ontap_mediator/ontap_mediator/server_config
[root@scs000216982 server_config]# cat openssl_ca.cnf
...
[ v3 ca ]
subjectKeyIdentifier = hash
authorityKeyIdentifier = keyid:always,issuer
basicConstraints = critical, CA:true
keyUsage = critical, cRLSign, digitalSignature, keyCertSign
[root@scs000216982 server_config]# openssl x509 -in ca.crt -text -noout
Certificate:
      Data:
...
          X509v3 extensions:
              X509v3 Subject Key Identifier:
9F:06:FA:47:00:67:BA:B2:D4:82:70:38:B8:48:55:B5:24:DB:FC:27
              X509v3 Authority Key Identifier:
keyid:9F:06:FA:47:00:67:BA:B2:D4:82:70:38:B8:48:55:B5:24:DB:FC:27
              X509v3 Basic Constraints: critical
                  CA:TRUE
              X509v3 Key Usage: critical
                  Digital Signature, Certificate Sign, CRL Sign
```
#### **Überprüfen Sie X509v3-Erweiterungen in Serverzertifikaten und Subject Alt-Namen**

Der v3\_req Eigenschaften, die in definiert sind openssl\_server.cnf Konfigurationsdatei wird als angezeigt X509v3 extensions Im Zertifikat ein.

Im folgenden Beispiel können Sie die Variablen im abrufen alt names Durch Ausführen der Befehle hostname -A Und hostname -I Auf der Linux-VM, auf der der ONTAP-Mediator installiert ist.

Erkundigen Sie sich bei Ihrem Netzwerkadministrator nach den korrekten Werten der Variablen.

```
[root@scs000216982 server_config]# pwd
/opt/netapp/lib/ontap_mediator/ontap_mediator/server_config
[root@scs000216982 server_config]# cat openssl_server.cnf
...
[ v3_req ]
basicConstraints = CA:falseextendedKeyUsage = serverAuth
keyUsage = keyEncipherment, dataEncipherment
subjectAltName = @alt_names
[ alt names ]
DNS.1 = abc.company.com
DNS.2 = abc-v6.company.com
IP.1 = 1.2.3.4IP.2 = abcd:abcd:abcd:abcd:abcd:abcd
[root@scs000216982 server_config]# openssl x509 -in ca.crt -text -noout
Certificate:
     Data:
...
          X509v3 extensions:
              X509v3 Basic Constraints:
                 CA:FALSE
              X509v3 Extended Key Usage:
                  TLS Web Server Authentication
              X509v3 Key Usage:
                  Key Encipherment, Data Encipherment
             X509v3 Subject Alternative Name:
                  DNS:abc.company.com, DNS:abc-v6.company.com, IP
Address:1.2.3.4, IP Address:abcd:abcd:abcd:abcd:abcd:abcd
```
#### **Vergewissern Sie sich, dass ein privater Schlüssel mit einem Zertifikat übereinstimmt**

Sie können überprüfen, ob ein bestimmter privater Schlüssel mit einem Zertifikat übereinstimmt.

Verwenden Sie die folgenden OpenSSL-Befehle auf dem Schlüssel bzw. dem Zertifikat:

```
[root@scs000216982 server_config]# openssl rsa -noout -modulus -in
intermediate.key | openssl md5
Enter pass phrase for intermediate.key:
(stat) = 14c6b98b0c7c59012b1de89eee4a9dbc[root@scs000216982 server_config]# openssl x509 -noout -modulus -in
intermediate.crt | openssl md5
(stat) = 14c6b98b0c7c59012b1de89eee4a9dbc
```
Wenn der -modulus Attribut für beide Matches zeigt an, dass der private Schlüssel und das Zertifikatpaar kompatibel sind und miteinander arbeiten können.

#### **Überprüfen Sie, ob ein Serverzertifikat aus einem bestimmten CA-Zertifikat erstellt wurde**

Mit dem folgenden Befehl können Sie überprüfen, ob das Serverzertifikat aus einem bestimmten CA-Zertifikat erstellt wird.

```
[root@scs000216982 server_config]# openssl verify -CAfile ca.crt
ontap mediator server.crt
ontap_mediator_server.crt: OK
```
Wenn die OCSP-Validierung (Online Certificate Status Protocol) verwendet wird, verwenden Sie den Befehl ["openssl-Verify".](https://www.openssl.org/docs/manmaster/man1/openssl-verify.html^)

# <span id="page-65-0"></span>**OS-Host für ONTAP Mediator warten**

Für eine optimale Leistung sollten Sie das Host-Betriebssystem für ONTAP Mediator regelmäßig pflegen.

# **Starten Sie den Host neu**

Starten Sie den Host neu, wenn sich die Cluster in einem ordnungsgemäßen Zustand befinden. Während der ONTAP-Mediator offline ist, besteht die Gefahr, dass die Cluster nicht ordnungsgemäß auf Ausfälle reagieren können. Wenn ein Neustart erforderlich ist, wird ein Service-Fenster empfohlen.

ONTAP Mediator wird während eines Neustarts automatisch wieder aufgenommen und gibt die Beziehungen wieder, die zuvor mit ONTAP-Clustern konfiguriert wurden.

# **Updates des Host-Pakets**

Alle Bibliotheken oder yum-Pakete (außer dem Kernel) können sicher aktualisiert werden, erfordern aber möglicherweise einen Neustart, um wirksam zu werden. Wenn ein Neustart erforderlich ist, wird ein Service-Fenster empfohlen.

Wenn Sie den installieren yum-utils Verwenden Sie die needs-restarting Befehl, um zu erkennen, ob eine Paketänderung einen Neustart erfordert.

Sie sollten neu starten, wenn eine der Abhängigkeiten von ONTAP Mediator aktualisiert wird, da diese nicht sofort auf laufende Prozesse wirken.

# **Kleinere Kernel-Upgrades für das Host-Betriebssystem**

SCST muss für den verwendeten Kernel kompiliert werden. Zum Aktualisieren des Betriebssystems ist ein Wartungsfenster erforderlich.

#### **Schritte**

Führen Sie die folgenden Schritte aus, um den Kernel des Host-Betriebssystems zu aktualisieren.

- 1. Stoppen Sie den ONTAP Mediator
- 2. Deinstallieren Sie das SCST-Paket. (SCST bietet keinen Upgrade-Mechanismus.)
- 3. Aktualisieren Sie das Betriebssystem, und starten Sie es neu.
- 4. Installieren Sie das SCST-Paket erneut.
- 5. Aktivieren Sie die ONTAP Mediatordienste erneut.

# **Host ändert sich zum Hostnamen oder IP**

#### **Über diese Aufgabe**

- Sie führen diese Aufgabe auf dem Linux-Host aus, auf dem der ONTAP-Mediator-Dienst installiert ist.
- Sie können diese Aufgabe nur ausführen, wenn die generierten selbstsignierten Zertifikate aufgrund von Änderungen am Hostnamen oder der IP-Adresse des Hosts nach der Installation des ONTAP Mediators veraltet sind.
- Nachdem das temporäre selbstsignierte Zertifikat durch ein vertrauenswürdiges Zertifikat eines Drittanbieters ersetzt wurde, führen Sie *Not* mit dieser Aufgabe aus, um ein Zertifikat zu regenerieren. Wenn kein selbstsigniertes Zertifikat vorhanden ist, schlägt dieses Verfahren fehl.

#### **Schritt**

Führen Sie den folgenden Schritt durch, um ein neues temporäres selbstsigniertes Zertifikat für den aktuellen Host zu erstellen:

- 1. Starten Sie den ONTAP Mediator neu:
	- ./make self signed certs.sh overwrite

```
[root@xyz000123456 ~]# cd
/opt/netapp/lib/ontap_mediator/ontap_mediator/server_config
[root@xyz000123456 server_config]# ./make_self_signed_certs.sh overwrite
Adding Subject Alternative Names to the self-signed server certificate
#
# OpenSSL example configuration file.
Generating self-signed certificates
Generating RSA private key, 4096 bit long modulus (2 primes)
........................................................................
........................................................................
..................++++
........................................................++++
e is 65537 (0x010001)
Generating a RSA private key
................................................++++
........................................................................
.....................................................................+++
+
writing new private key to 'ontap mediator server.key'
-----
Signature ok
subject=C = US, ST = California, L = San Jose, O = "NetApp, Inc.", OU =ONTAP Core Software, CN = ONTAP Mediator, emailAddress =
support@netapp.com
Getting CA Private Key
[root@xyz000123456 server_config]# systemctl restart ontap_mediator
```
#### **Copyright-Informationen**

Copyright © 2024 NetApp. Alle Rechte vorbehalten. Gedruckt in den USA. Dieses urheberrechtlich geschützte Dokument darf ohne die vorherige schriftliche Genehmigung des Urheberrechtsinhabers in keiner Form und durch keine Mittel – weder grafische noch elektronische oder mechanische, einschließlich Fotokopieren, Aufnehmen oder Speichern in einem elektronischen Abrufsystem – auch nicht in Teilen, vervielfältigt werden.

Software, die von urheberrechtlich geschütztem NetApp Material abgeleitet wird, unterliegt der folgenden Lizenz und dem folgenden Haftungsausschluss:

DIE VORLIEGENDE SOFTWARE WIRD IN DER VORLIEGENDEN FORM VON NETAPP ZUR VERFÜGUNG GESTELLT, D. H. OHNE JEGLICHE EXPLIZITE ODER IMPLIZITE GEWÄHRLEISTUNG, EINSCHLIESSLICH, JEDOCH NICHT BESCHRÄNKT AUF DIE STILLSCHWEIGENDE GEWÄHRLEISTUNG DER MARKTGÄNGIGKEIT UND EIGNUNG FÜR EINEN BESTIMMTEN ZWECK, DIE HIERMIT AUSGESCHLOSSEN WERDEN. NETAPP ÜBERNIMMT KEINERLEI HAFTUNG FÜR DIREKTE, INDIREKTE, ZUFÄLLIGE, BESONDERE, BEISPIELHAFTE SCHÄDEN ODER FOLGESCHÄDEN (EINSCHLIESSLICH, JEDOCH NICHT BESCHRÄNKT AUF DIE BESCHAFFUNG VON ERSATZWAREN ODER -DIENSTLEISTUNGEN, NUTZUNGS-, DATEN- ODER GEWINNVERLUSTE ODER UNTERBRECHUNG DES GESCHÄFTSBETRIEBS), UNABHÄNGIG DAVON, WIE SIE VERURSACHT WURDEN UND AUF WELCHER HAFTUNGSTHEORIE SIE BERUHEN, OB AUS VERTRAGLICH FESTGELEGTER HAFTUNG, VERSCHULDENSUNABHÄNGIGER HAFTUNG ODER DELIKTSHAFTUNG (EINSCHLIESSLICH FAHRLÄSSIGKEIT ODER AUF ANDEREM WEGE), DIE IN IRGENDEINER WEISE AUS DER NUTZUNG DIESER SOFTWARE RESULTIEREN, SELBST WENN AUF DIE MÖGLICHKEIT DERARTIGER SCHÄDEN HINGEWIESEN WURDE.

NetApp behält sich das Recht vor, die hierin beschriebenen Produkte jederzeit und ohne Vorankündigung zu ändern. NetApp übernimmt keine Verantwortung oder Haftung, die sich aus der Verwendung der hier beschriebenen Produkte ergibt, es sei denn, NetApp hat dem ausdrücklich in schriftlicher Form zugestimmt. Die Verwendung oder der Erwerb dieses Produkts stellt keine Lizenzierung im Rahmen eines Patentrechts, Markenrechts oder eines anderen Rechts an geistigem Eigentum von NetApp dar.

Das in diesem Dokument beschriebene Produkt kann durch ein oder mehrere US-amerikanische Patente, ausländische Patente oder anhängige Patentanmeldungen geschützt sein.

ERLÄUTERUNG ZU "RESTRICTED RIGHTS": Nutzung, Vervielfältigung oder Offenlegung durch die US-Regierung unterliegt den Einschränkungen gemäß Unterabschnitt (b)(3) der Klausel "Rights in Technical Data – Noncommercial Items" in DFARS 252.227-7013 (Februar 2014) und FAR 52.227-19 (Dezember 2007).

Die hierin enthaltenen Daten beziehen sich auf ein kommerzielles Produkt und/oder einen kommerziellen Service (wie in FAR 2.101 definiert) und sind Eigentum von NetApp, Inc. Alle technischen Daten und die Computersoftware von NetApp, die unter diesem Vertrag bereitgestellt werden, sind gewerblicher Natur und wurden ausschließlich unter Verwendung privater Mittel entwickelt. Die US-Regierung besitzt eine nicht ausschließliche, nicht übertragbare, nicht unterlizenzierbare, weltweite, limitierte unwiderrufliche Lizenz zur Nutzung der Daten nur in Verbindung mit und zur Unterstützung des Vertrags der US-Regierung, unter dem die Daten bereitgestellt wurden. Sofern in den vorliegenden Bedingungen nicht anders angegeben, dürfen die Daten ohne vorherige schriftliche Genehmigung von NetApp, Inc. nicht verwendet, offengelegt, vervielfältigt, geändert, aufgeführt oder angezeigt werden. Die Lizenzrechte der US-Regierung für das US-Verteidigungsministerium sind auf die in DFARS-Klausel 252.227-7015(b) (Februar 2014) genannten Rechte beschränkt.

#### **Markeninformationen**

NETAPP, das NETAPP Logo und die unter [http://www.netapp.com/TM](http://www.netapp.com/TM\) aufgeführten Marken sind Marken von NetApp, Inc. Andere Firmen und Produktnamen können Marken der jeweiligen Eigentümer sein.